### **BAB I**

### **PENDAHULUAN**

#### **A. Latar Belakang**

Internet merupakan jaringan komputer global yang tersebar di seluruh dunia sebagai media informasi dan komunikasi modern yang dapat menyediakan dan menampilkan suatu data dan informasi kepada masyarakat luas (Wahyu Gunawan 2010). Perkembangan internet pada saat ini sangatlah pesat, maka direkomendasikan agar setiap sekolah dapat menyediakan informasi di internet sehingga penyebaran informasi lebih luas, akurat dan cepat. Menyebarluaskan informasi sekolah di Internet dapat diperoleh kapan saja. Kinerja institusi sekolah sangat dipengaruhi oleh mutu informasi, fasilitas perangkat yang cocok untuk menampilkan berbagai informasi berbasis internet yaitu aplikasi web. Jaringan dirancang untuk memungkinkan penyedia informasi berinteraksi dengan cepat dan mudah dengan pengguna informasi.

SD N 2 Rantau Kadam merupakan lembaga pendidikan yang berstandar nasional, karena perkembangan teknologi informasi yang sangat pesat maka diperlukan penyediaan informasi yang akurat dan cepat di SD N 2 Rantau Kadam, khususnya di bidang akademik.

SD N 2 Rantau Kadam masih menerapkan penyampaian informasi seperti visi misi, profil, daftar guru, galeri, dan informasi sekolah kepada siswa hanya dengan cara sederhana yaitu dengan papan informasi mengenai profil sekolah yang diletakkan di papan pengumuman, atau ruangan guru, serta bentuk jadwal kelas yang masih dalam bentuk cetakan kertas. Sehingga, cara penyampaian informasi dan pembagian materi pelajaran kepada siswa di SD N 2 Rantau Kadam masih banyak kekurangan, salah satunya yaitu penyebaran informasi yang kurang efektif .

Oleh karena itu, di SD N 2 Rantau Kadam perlu dibuat sebuah website profil sehingga warga sekolah dan masyarakat dapat mengetahui informasi mengenai profil sekolah dengan mudah dan cepat. Beberapa bahasa pemrograman yang digunakan dalam pembuatan back end web profil adalah PHP, HTML, CSS , JAVA ,Framework dan Bootstrap. Bahasa pemrograman sangat penting digunakan untuk mendukung dalam proses pembuat web profile tersebut

### **B. Identifikasi Masalah**

Berdasarkan Latar belakang yang telah dijelaskan sebelumnya, dapat diidentifikasi beberapa masalah sebagai berikut :

- 1. SD N 2 Rantau Kadam masih menerapkan penyampaian informasi mengenai profil sekolah hanya dengan papan informasi sekolah sehingga proses penyebarannya kurang luas dan terbatas.
- 2. Warga sekolah dan masyarakat masih mengalami kesulitan dalam memperoleh informasi mengenai SD N 2 Rantau Kadam.

#### **C. Batasan Masalah**

Batasan masalah digunakan untuk membatasi pembahasan pokok masalah agar tidak menyimpang ataupun melebar sehingga kerja praktek akan terarah dan memudahkan dalam pembahasan dan tujuan kerja praktek pun tercapai. Beberapa batasan masalah dalam kerja praktek ini adalah :

- 1. Pembuatan web profil ini utuk mempermudah mahasiswa untuk mempelajari tentang front end dalam pembuatan web profil.
- 2. Pembuatan Web profil di SD N 2 Rantau Kadam ini dikembangkan oleh front-end dengan bahasa pemrograman HTML, PHP, Javascript, dan juga MySQL.

### **D. Rumusan Masalah**

Berdasarkan batasan masalah yang telah dibuat, maka dapat diusulkan beberapa pertanyaan pada rumusan masalah sebagai berikut :

- 1. Bagaimana cara membuat front end website profil SD N 2 Rantau Kadam?
- 2. Bagaimana cara melakukan pengujian terhadap Front end web profil yang dibangun?

### **E. Tujuan Kerja Praktik**

Berikut ini beberapa tujuan dilaksanakannya kerja praktik di Sekolah Dasar Negeri 2 Rantau Kadam :

- 1. Terbentuknya front end web profil SD Negeri 2 Rantau Kadam untuk mempermudah guru dalam mengolah dan mencari data siswa sesuai dengan yang dibutuhkan.
- 2. Terujinya front end web profil memberikan informasi yang mudah di pahami untuk masyarakat sekitar tentang SD Negeri 2 Rantau Kadam

### **F. Manfaat Kerja Praktik**

Berikut ini beberapa manfaat dari kerja praktik di SD N 2 Rantau Kadam :

- 1. Bagi Sekolah
	- a) Sebagai sarana penyebar luas informasi profil sekolah kepada siswa, guru, dan masyarakat luas.
	- b) Sebagai media masyarakat setempat atau masyarakat luar untuk mengetahui tentang SD N 2 Rantau Kadam secara online dengan website yang dapat diakses setiap saat sehingga lebih efektif dan efisien.
- 2. Bagi Mahasiswa Kerja Praktik
	- a) Meningkatkan kemampuan mahasiswa/i dalam membuat suatu web
- b) Menambah wawasan dalam membangun sebuah website profil suatu instansi sekolah
- c) Melatih kedisiplinan mahasiswa dalam menerapkan ilmu selama di bangku perkuliahan
- d) Sebagai media latihan untuk mahasiswa sebelum menjalankan tugas akhir atau pengerjaan skripsi sehingga ada gambaran dalam melaksanakannya

### **BAB II**

### **GAMBARAN INSTANSI**

### **A. Umum**

#### **1. Sejarah Sekolah**

SD N 2 Rantau Kadam didirikan pada tahun 1970 yang terletak di desa Rantau Kadam, Karang Dapo, Musi Rawas Utara, palembang. SD N 2 Rantau Kadam ini mula mula lahir di SD N 1 Rantau Kadam yang waktu itu dipimpin oleh bapak H.Umar Baisuqi, seiring perkembangan zaman SD N 1 Rantau Kadam memiliki siswa/i yang terhitung banyak sehingga melebihi kapasitas kelas, karena hal tersebut SD di Rantau Kadam ini di bagikan menjadi 2 yaitu SD N 1 dan SD N 2 Rantau Kadam, pada saat itu baik kepala sekolah, guru, dan TU masih menjadi satu dengan SD N 1 Rantau Kadam yang berbeda hanyalah siswa dan siswinya yang telah di bagi menjadi dua bagian, 3 kelas di SD N 1 Rantau Kadam dan 3 kelas di SD N 2 Rantau Kadam. Seiring berjalannya waktu SD N 2 Rantau Kadam yang awalnya hanya 3 kelas menjadi 6 kelas pada tahun 1982, SD N 2 Rantau Kadam diresmikan oleh Menteri Pendidikan dan Kebudayaan Republik Indonesia, Bp Dr. Daoed Joesoef pada tanggal 24 februari 1983. Kondisi sekarang SD N 2 Rantau Kadam terletak di desa Rantau kadam, Karang dapo, Musi rawas Utara.

SD N 2 Rantau Kadam berdampingan dengan kantor kepala desa Rantau Kadam, lingkungan sekolah yang hijau dan bersih sangat nyaman, tenang dan kondusif untuk kegiatan belajar mengajar, hal ini juga di dukung oleh lokasi sekolah yang dikelilingi persawahan dan lingkungan sekitar masih jarang penduduknya. Lokasi sekolah terdapat di samping jalan raya dan sekolah terdiri dari 6 ruang kelas dengan pencahayaan dan ventilasi udara yang memenuhi standar, dilengkapi dengan ruangan pendukung yaitu perpustakaan, mushola, uks, ruang olahraga, ruang guru dan TU, ruang kepala sekolah, ruang serba guna, kantin, kamar mandi dan tempat parkir yang luas dan representatif.

Sekolah Dasar Negeri 2 Rantau Kadam memiliki tanah milik seluas 11.639 m2 yang merupakan hasil perhibah-an dari masyarakat setempat. SD N 2 Rantau Kadammerupakan sekolah dengan akreditasi B yang menggunakan kurikulum 2013 dalam proses belajar mengajar. Penyelenggaraan proses belajar mengajar SD N 2 Rantau Kadam dilakukan selama 6 hari. Sekolah ini merupakan sekolah model dan sekolah ter favorit yang berada di kabupaten Musi Rawas Utara karena perolehan prestasi yang di dapat sekolah baik prestasi akademik maupun prestasi non akademik.

### **2. Visi Sekolah**

"Terwujudnya peserta didik yang beriman, cerdas, terampil, mandiri dan berwawasan global"

#### **3. Misi Sekolah**

- 1. Menciptakan siswa yang taat dan beragama
- 2. Membentuk sikap dan perilaku yang baik, sopan santun dan berkarakter.
- 3. Mewujudkan peserta didik yang disiplin dan berprestasi
- 4. Mewujudkan suasana kekeluargaan antar warga sekolah

### **4. Alamat dan Kontak Sekolah**

Sekolah : Sekolah Dasar Negeri 2 Rantau Kadam

Email : [sdn2rantaukadam@gmail.com](mailto:sdn2rantaukadam@gmail.com)

Lokasi : Jl Kab. Dusun II Rantau Kadam, Karang Dapo, Kabupaten Musi Rawas Utara, Sumatera Selatan 31654

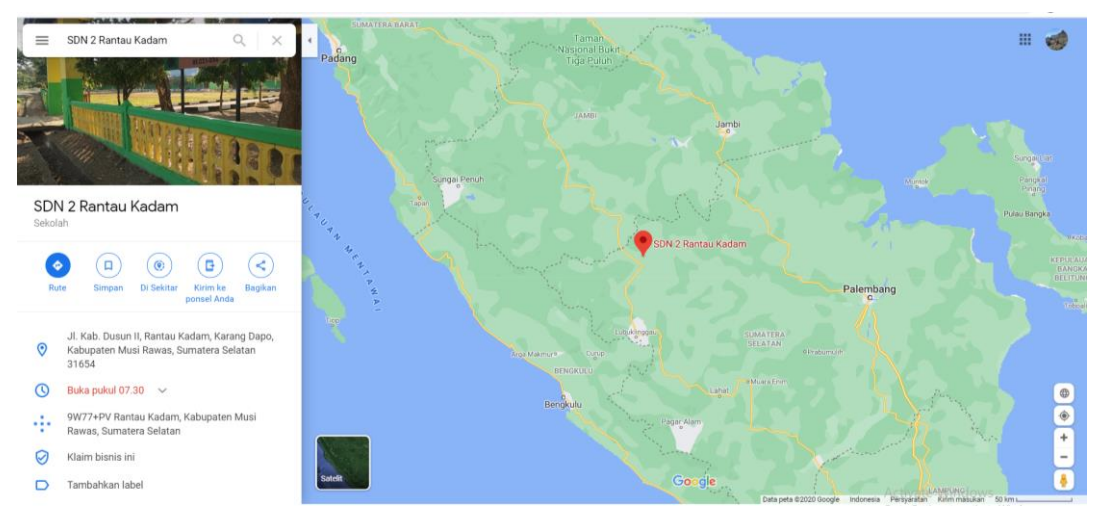

*Gambar 2.1 Peta Lokasi SD N 2 Rantau Kadam*

### **B. Struktur Organisasi**

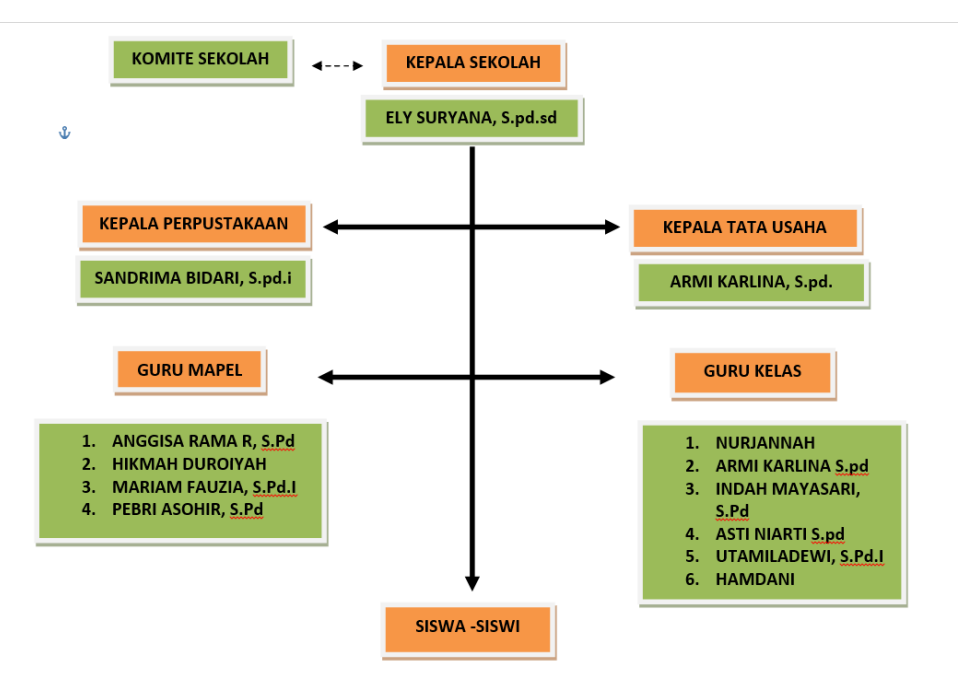

*Gambar 2.2 Struktur Organisasi SD N 2 Rantau Kadam*

Dalam gambar organisasi gambar 2.2 *Struktur organisasi SD Negeri 2 Rantau Kadam* yang dipimpin oleh Komite Sekolah dan Kepala Sekolah atas nama Ely Suryana S.pd.sd dengan memiliki guru-guru yang membatu mengatur perpustakaan dan TU sekolah agar sekolah tersebut dapat berjalan dengan baik. Dalam sebuah struktur organisasi pemimpin pasti memiliki segenap anggota dewan guru pada SD N 2 Rantau Kadam, dimana para guru menjalankan tugasnya masing- masing seperti guru mata pelajaran dan guru yang menjadi wali kelas I-IV serta terakhir diikuti oleh siswa – siswi terbaik SD N 2 Rantau Kadam

#### **C. Sumber Daya Manusia Dan Sumber Daya Fisik Lainnya**

Sumber Daya Manusia Dan Sumber Daya Fisik di sekolah mempunyai peran penting yang terkait erat dengan organisasi. Contoh dalam struktur organisasi sekolah dipimpin oleh komite sekolah, kepala sekolah yang memimpin pengelolaan di sekolah tersebut dan mampu menggerakkan sumber daya manusia yang memiliki motivasi dan kreativitas secara maksimal, kemudian di bawah pemimpin kepala sekolah terdapat guru-guru yang ikut serta dalam kepengurusan perpustakaan dan tata usaha, kemudian guru mata pelajaran dan guru wali kelas, masing – masing jabatan tersebut mempunyai pengelolaan sumber daya manusia guna untuk mencapai kesuksesan dalam kepemimpinan suatu organisasi sumber daya manusia guna untuk mencapai kesuksesan dalam kepemimpinan suatu organisasi sumber daya manusia di sekolah tersebut.

- 1. Sumber Daya Manusia
	- a. Siswa

Potensi siswa di SD N 2 Rantau Ladam ini tergolong sangat baik, karena sekolah ini merupakan sekolah bermodelkan IMTAQ (Iman dan Taqwa), Jumlah siswa/I di sekolah ini berjumlah 127 orang

# b. Guru/ Tenaga Pengajar

Guru di Sekolah Dasar Negeri 2 ini Berjumlah 12 orang guru.

| <b>Nama</b>             | Jabatan                            |
|-------------------------|------------------------------------|
| ELY SURYANA, S.Pd SD    | Kepala Sekolah                     |
| HIKMAH DUROIYAH         | Pendidikan Agama Islam             |
| MARIAM FAUZIA, S.Pd.I   | Bahasa Indonesia                   |
| SANDRIMA BIDARI S.pd.i  | Kepala Perpustakaan/Bahasa Inggris |
| ANGGISA RAMA REKA, S.Pd | Olahraga                           |
| PEBRI ASOHIR, S.Pd      | Matematika                         |
| <b>NURIANNAH</b>        | Wali kelas I                       |
| ARMI KARLINA. S.pd      | Ketua Tata Usaha/ Wali kelas II    |
| INDAH MAYASARI, S.Pd    | Wali Kelas III                     |
| <b>ASTI NIARTI S.pd</b> | Wali Kelas IV                      |
| UTAMILADEWI, S.Pd.I     | Wali Kelas V                       |
| <b>HAMDANI</b>          | Wali Kelas VI                      |

*Table 2.1 Table Tenaga Pengajar SD N 2 Rantau kadam*

### c. Staff dan Karyawan

SD N 2 Rantau kadam ini memiliki beberapa karyawan, diantaranya karyawan penjaga sekolah (Satpam) dan Pemelihara Lingkungan Sekolah (Warga yang menempati perumahan di sekitar sekolah)

# 2. Sumber daya Fisik

| Table 2.2 Table Rudlig at JD IV 2 Talltad Ruddin |                                    |  |  |  |
|--------------------------------------------------|------------------------------------|--|--|--|
| 6 Ruang Kelas                                    | 1 Suang Serba Guna<br>1 pos Satpam |  |  |  |
| 1 Ruang UKS                                      |                                    |  |  |  |
| 1 Ruang Mushola                                  | 1 Ruang Tata Usaha                 |  |  |  |
| 1 Ruang Olahraga                                 | 1 Kantin                           |  |  |  |
| 1 Ruang Kepala Sekolah                           | 2 Parkir                           |  |  |  |
| 2 Ruang perpus                                   | 4 Toilet                           |  |  |  |
| 1 Gudang                                         | Ruang Perumahan Penjaga Sekolah    |  |  |  |

*Table 2.2 Table Ruang di SD N 2 rantau Kadam*

### **D. Proses Bisnis**

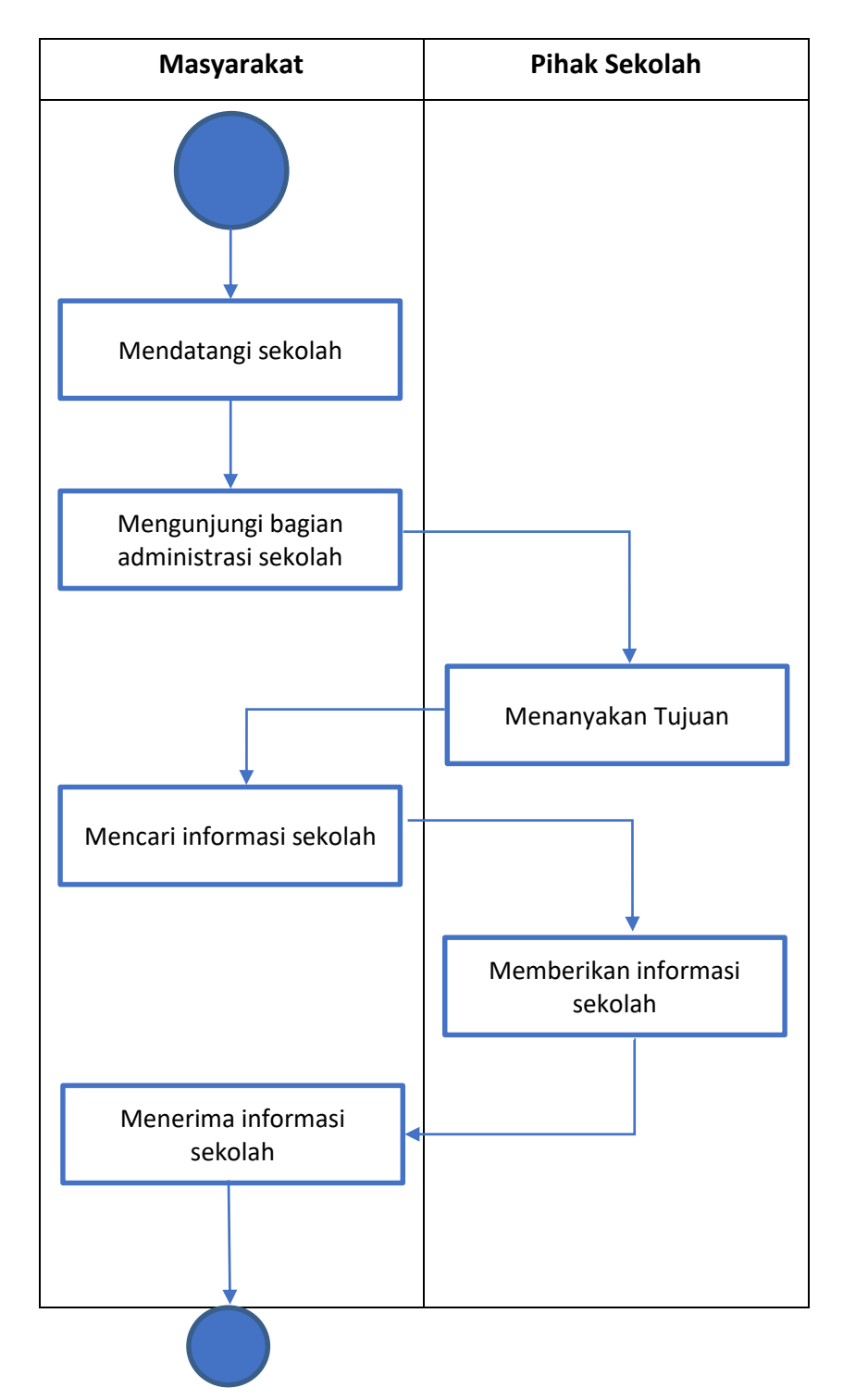

*Proses Bisnis Yang Sedang terjadi* 

Proses Bisnis adalah serangkaian aktivitas yang saling berhubungan satu sama lain agar tercapai tujuan bisnis tertentu yang diselesaikan secara berurutan maupun pararel, oleh manusia atau sistem, baik didalam maupun luar organisasi. Dalam proses bisnis pada saat ini, terdapat 2 interaksi antara masyarakat (mahasiswa) dan pihak sekolah. Pertama Masyarakat (mahasiswa) mendatangi sekolah kemudian menemui bagian administrasi sekolah, kemudian staff bagian administrasi (pihak sekolah) menanyakan tujuan, setelah itu mahasiswa menjelaskan maksud dan tujuan lalu menanyakan seputar tentang informasi sekolah yang selanjutkan maksud dan tujuan akan dikonfirmasikan oleh pihak sekolah dan jika pihak sekolah setuju maka informasi akan di dijelaskan oleh pihak sekolah setelah menerima informasi mahasiswa bisa mendapatkan data-data dari pihak sekolah dan mahasiswa dapat melanjutkan kerja praktek .

### **BAB III**

### **METODOLOGI KERJA PRAKTIK**

### **A. Lokasi Kp, Alamat, Kontak Pembimbing Kp**

1. Lokasi Kp dan Kontak

SD N 2 Rantau Kadam

2. Alamat KP

Jl. Kab . Dusun II Rantau Kadam, Karang Dapo, Musi Rawas Utara, Sumatera Selatan 31654

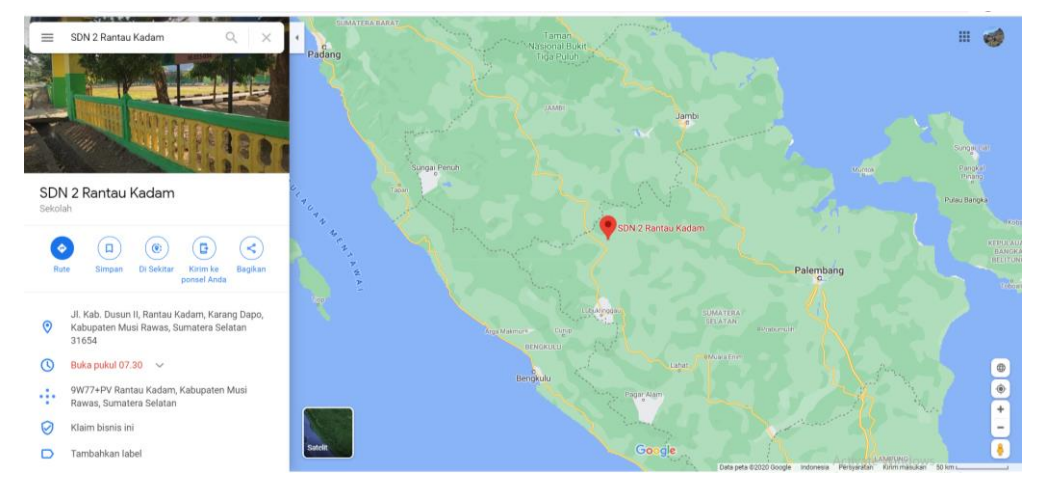

*Gambar 3.3 Lokasi SD N 2 Rantau Kadam*

### 3. Kontak Pembimbing

a. Kontak Pembimbing Akademik

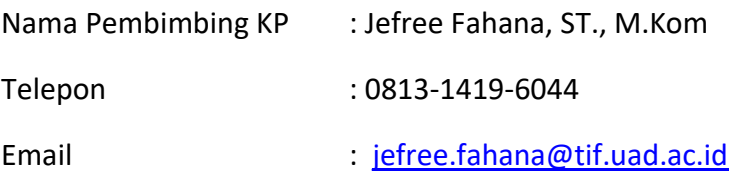

### b. Kontak Pembimbing Lapangan

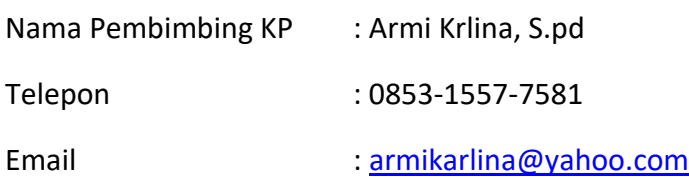

### **B.** Metode Pengambilan Data KP

1. Metode Wawancara

Teknik pengambilan data informasi dan permasalahan yang ada di SD N 2 Rantau Kadam khususnya di bidang sistem informasi sekolah via online dengan cara tanya jawab secara langsung dengan pihak sekolah. Adapun tanya jawab di lakukan dengan Ibu Armi Karlina selaku Guru dan kepala Tata usaha di sekolah tersebut.

2. Metode Observasi

Teknik pengambilan data dengan cara mengamati dan mencatat permasalahan yang dihadapi oleh sekolah khususnya pada sistem informasi sekolah. Pengamatan dilakukan secara langsung di sekolah dengan cara mengambil gambar, mengamati proses belajar mengajar dan lain sebagainya

3. Studi Literatur

Data – data yang dipergunakan dalam penyusunan laporan ini berasal dari berbagai literatur kepustakaan yang berkaitan dengan permasalahan yang dibahas. Beberapa jenis referensi utama yang digunakan adalah jurnal edisi online, dan artikel yang bersumber internet, jenis data yang diperoleh variatif, bersifat kualitatif .

# **C. Rancangan Jadwal Kegiatan KP**

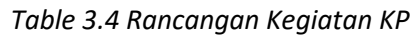

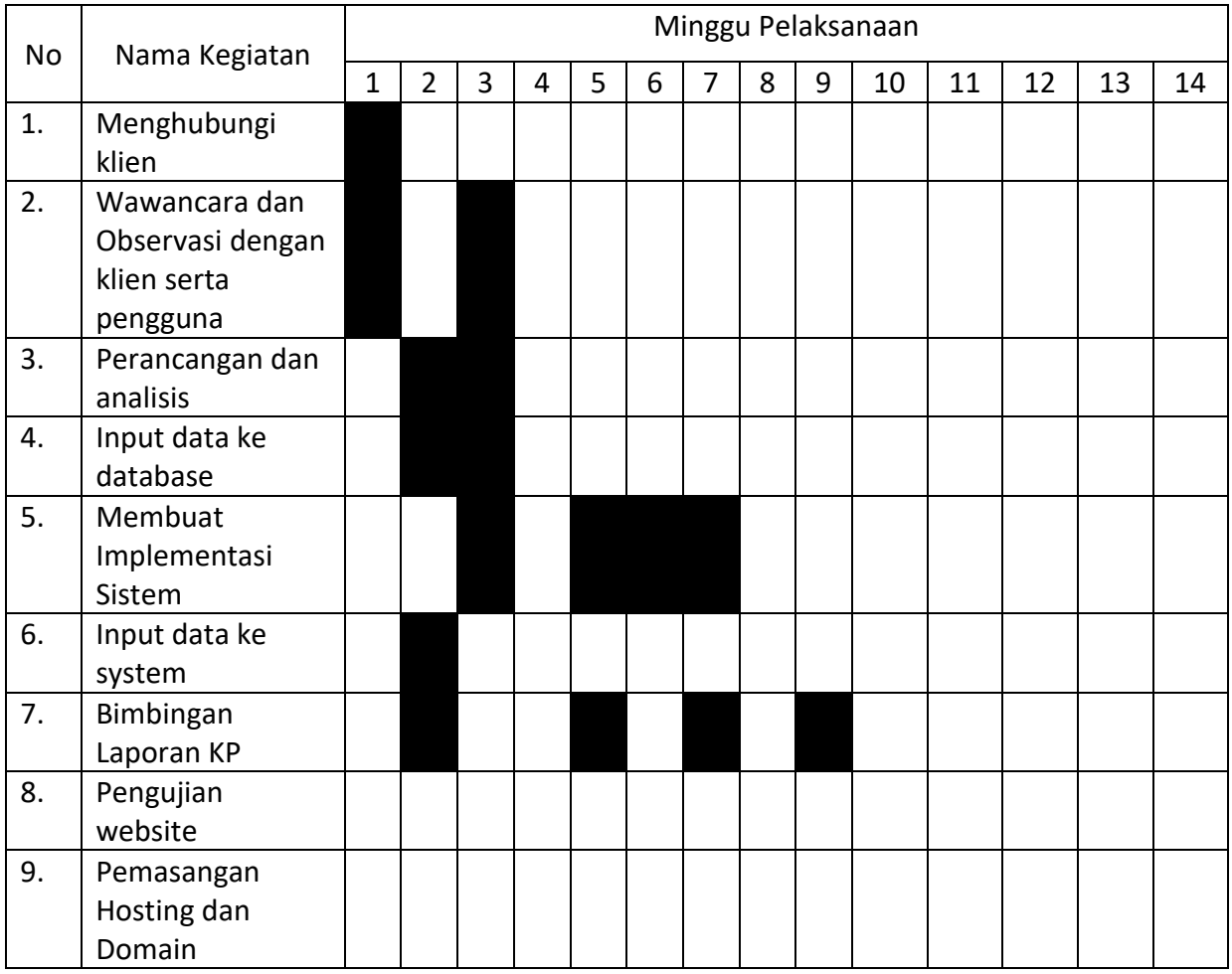

### **D. Rancangan Sistem**

1. Proses Bisnis

#### *Table 3.5 Proses Bisnis Sistem Informasi SD N 2 rantau Kadam*

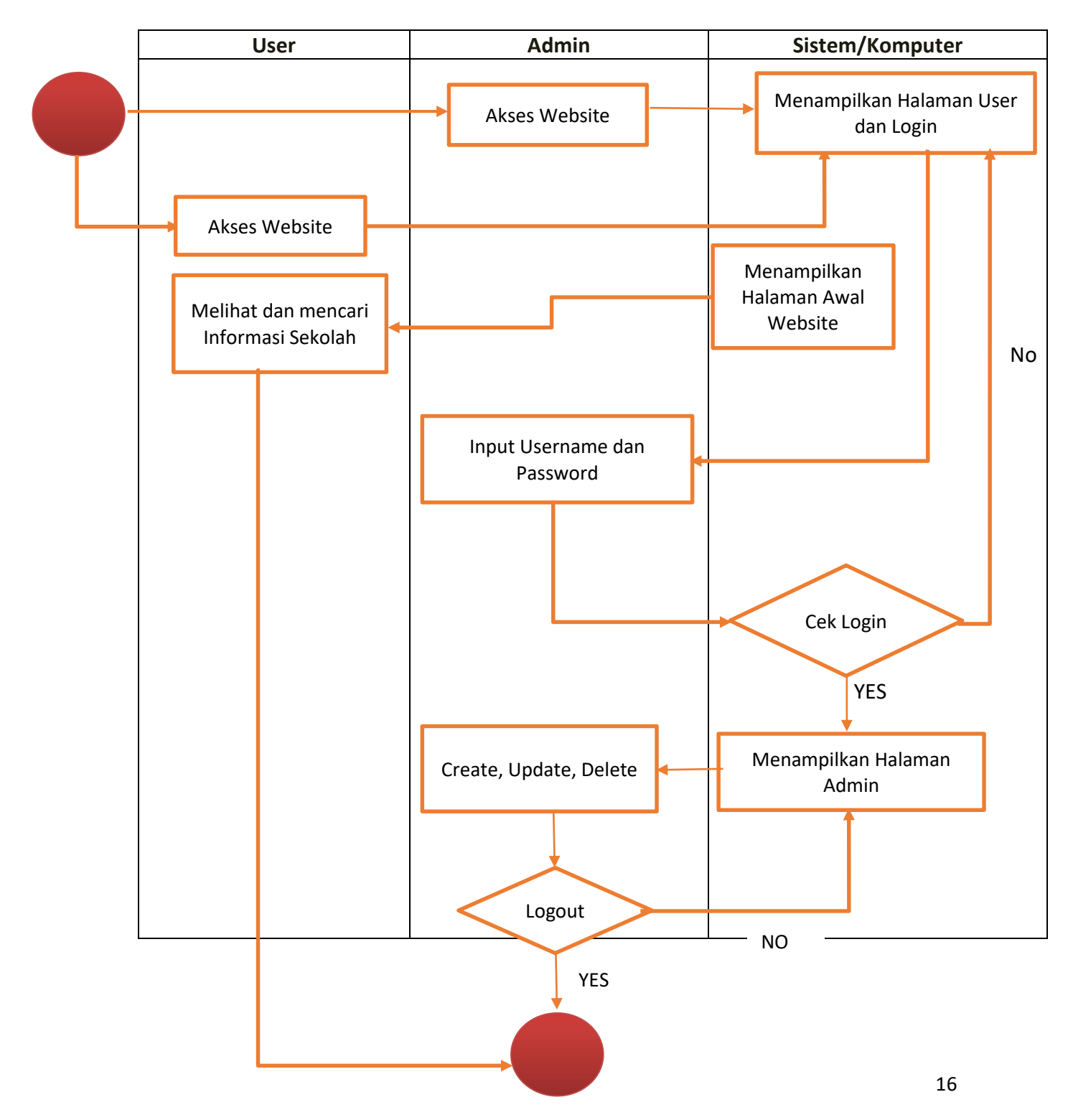

Proses Bisnis adalah serangkaian aktivitas yang saling berhubungan satu sama lain agar tercapai tujuan bisnis tertentu yang diselesaikan secara berurutan maupun pararel, oleh manusia atau sistem, baik didalam maupun luar organisasi. Dalam proses bisnis pada sistem informasi SD N 2 rantau kadam ini terdapat 2 pengguna dan satu sistem yang memiliki tugas masing-masing. Pengguna pertama yaitu siswa atau masyarakat yang bertugas sebagai user atau pengguna umum, lalu pengguna kedua adalah guru atau staff atau karyawan di Sekolah Dasar Negeri 2 Rantau Kadam yang bertugas sebagai admin. Proses Bisnis tersebut diawali dengan user dan admin dapat mengakses website atau sistem, kemudian akan muncul tampilan menu login yang digunakan untuk masuk ke dalam halaman admin. Di Sisi User nantinya hanya dapat melihat atau mencari informasi di bagian halaman user, dan user juga dapat melihat artikel yang nantinya di *post* melalui admin. Sedangkan, dari sisi admin, nantinya dapat masuk ke dalam halaman admin dengan cara menginputkan username dan password untuk proses autentikasi pada fitur login. Kemudian dilakukan pemeriksaan untuk mengetahui inputan username dan password benar atau salah. Jika benar maka user dapat mengakses halaman admin dan melakukan input, edit, hapus data didalam sistem. Dan terakhir, admin dapat melakukan logout untuk keluar dari sistem.

#### 2. Diagram Konteks

Diagram konteks merupakan ruang lingkup suatu sistem yang digambarkan melalui diagram dan terdiri dari suatu proses. Diagram konteks berisi gambaran seluruh input ke dalam sistem berikut ini pada gambar 2.3 adalah diagram konteks dari sistem informasi SD N 2 Rantau Kadam

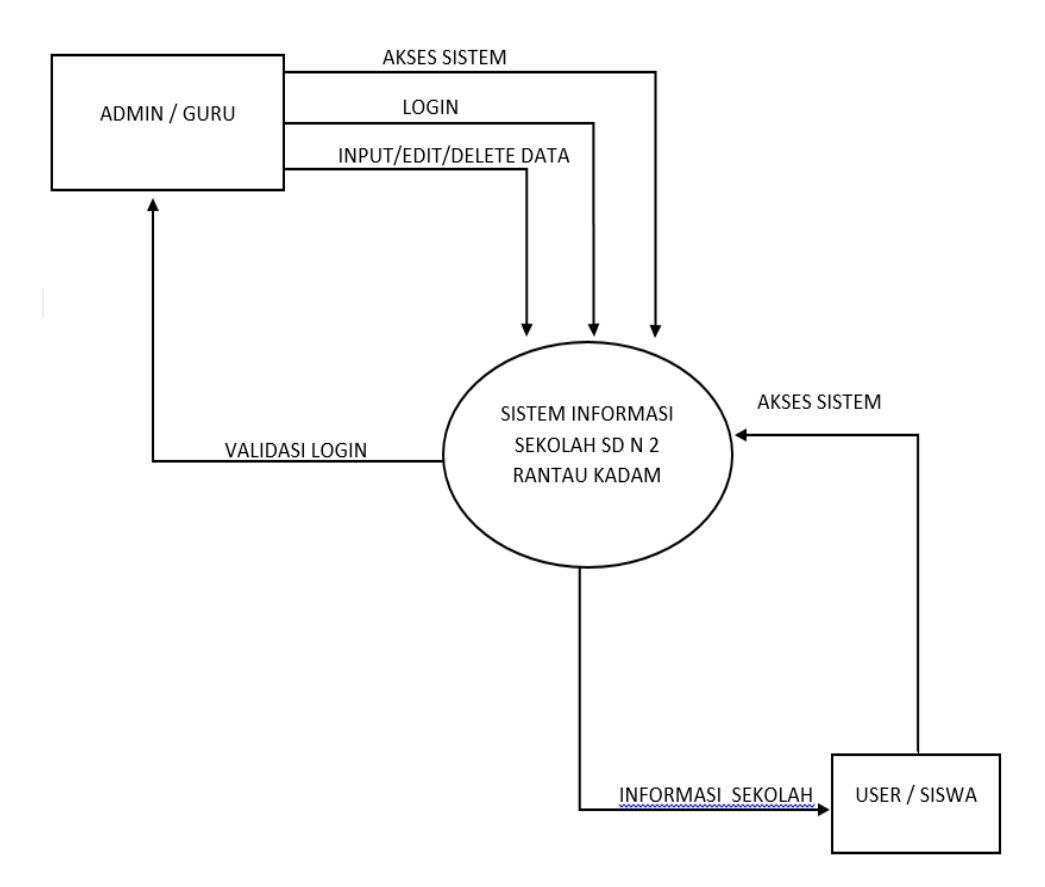

*Gambar 3.4 Diagram Konteks Informasi SD N 2 Rantau Kadam*

### 3. Use case Diagram

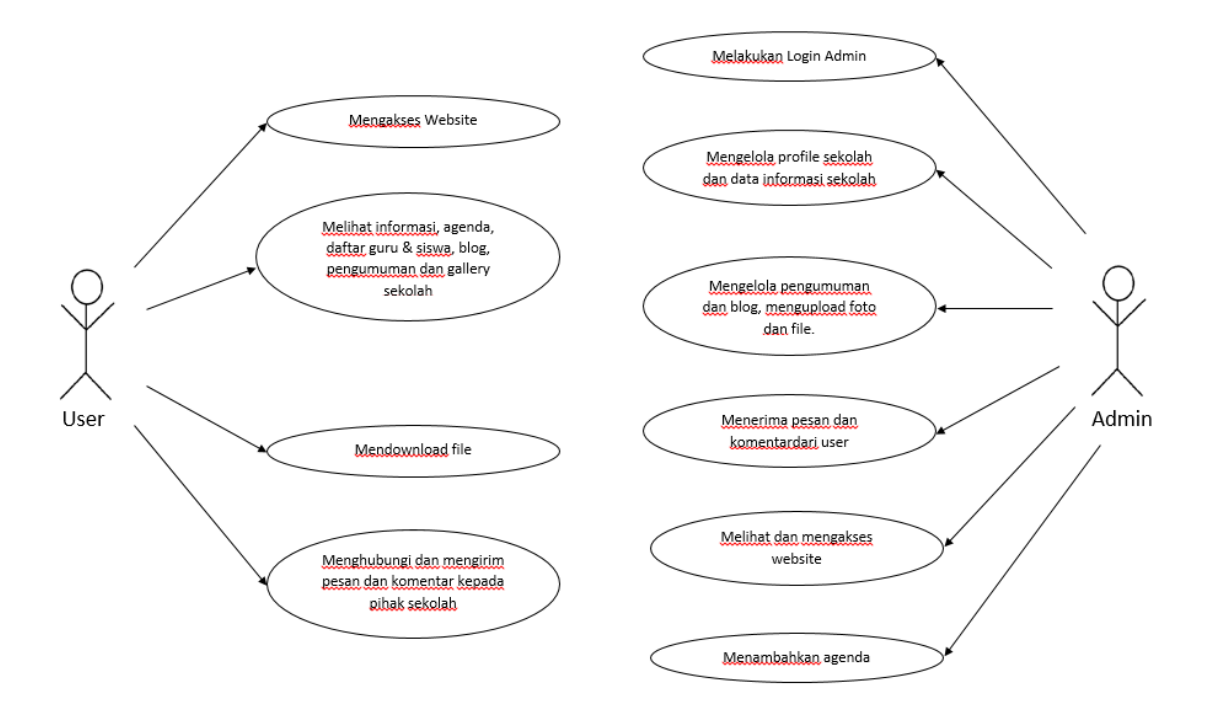

*Gambar 3.5 Use Case Diagram* 

### 4. Rancangan Basisdata (Database)

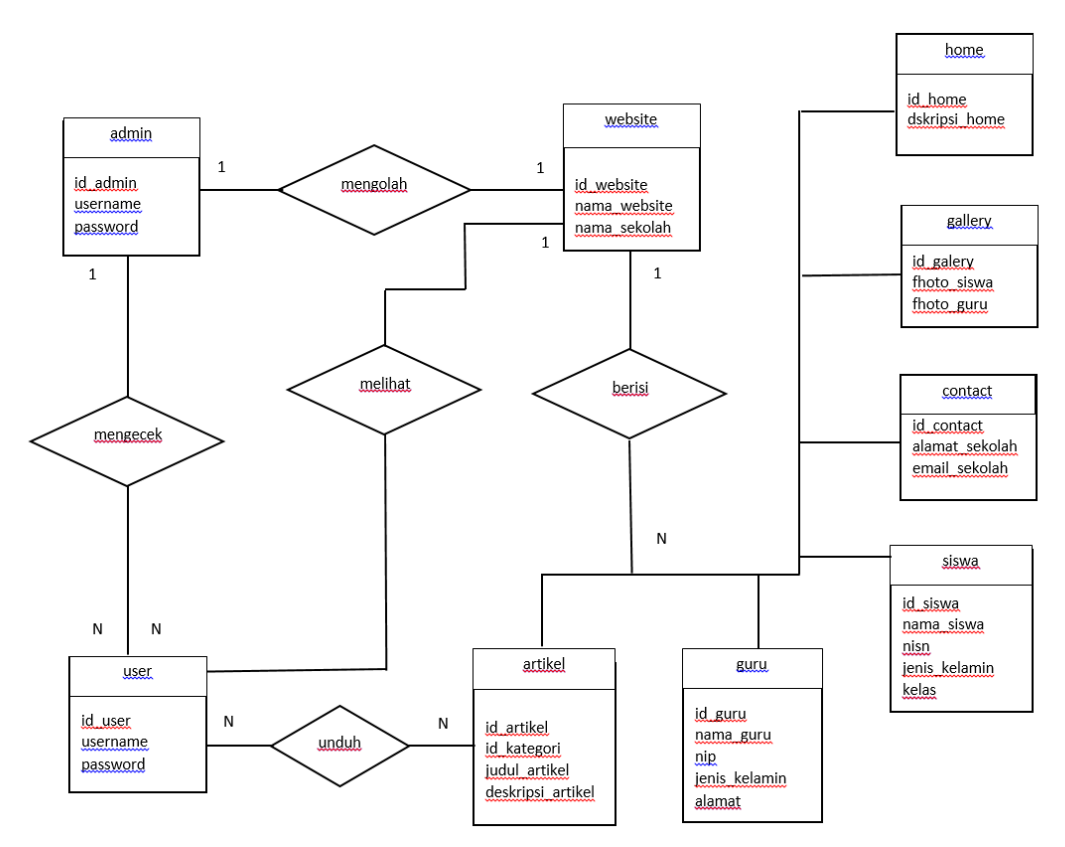

*Gambar 3.6 Rancangan Database SD N 2 Rantau Kadam*

### 2. Rancangan Table

Rancangan Table merupakan penentuan isi dan pengaturan data yang digunakan untuk mendukung berbagai rancangan sistem. Pada Sistem Informasi Sekolah Dasar Negeri 2 Rantau Kadam ini memiliki rancangan database yang digunakan untuk mengatur dan menyimpan data yang telah diinputkan oleh admin, database yang digunakan pada sistem ini terdiri dari tabel Guru, tabel Login Admin, dan tabel siswa. Berikut adalah Rancangan database dalam bentuk tabel yang digunakan pada sistem informasi SD N 2 Rantau Kadam

1. Table guru

Nama Table : tbl\_guru

Field Kunci : id guru

Jumlah Field : 9

Fungsi : Menyimpan data guru

### *Table 3.6 Data Base Guru*

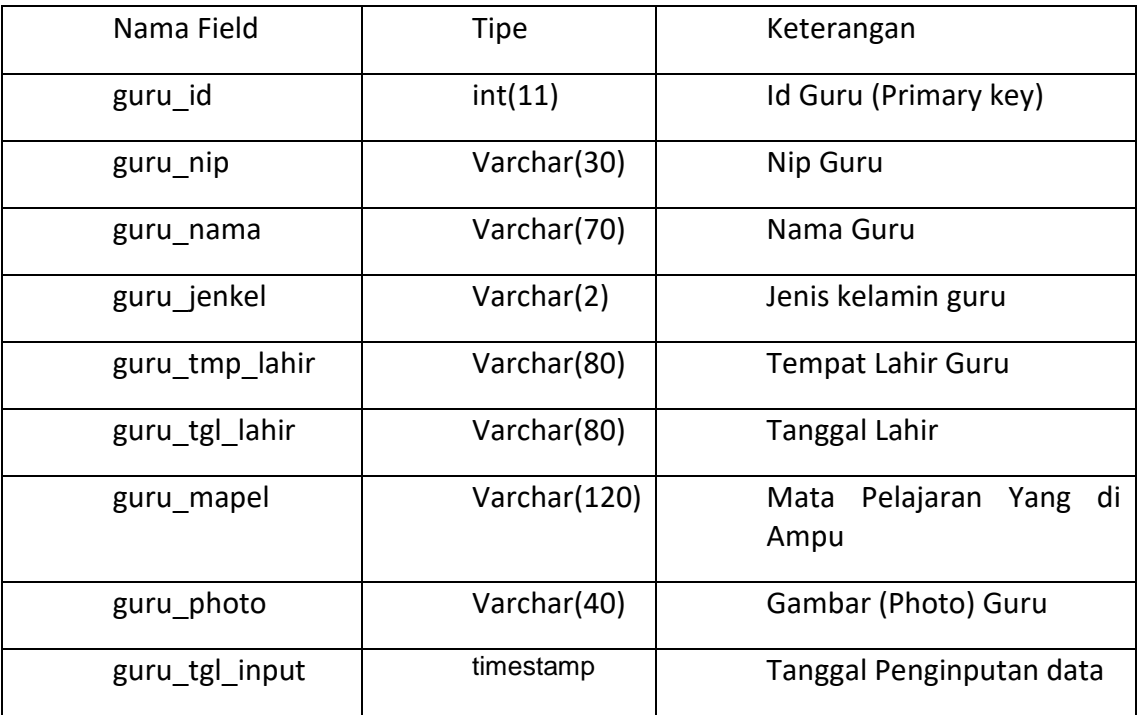

- 2. Table Login Admin
- Nama Table : tbl\_pengguna
- Field Kunci : id pengguna (admin)
- Jumlah Field : 6
- Fungsi : Menyimpan data admin

*Table 3.7 Data Base Pengguna(admin)*

| Nama Field        | Tipe        | Keterangan             |
|-------------------|-------------|------------------------|
| pengguna id       | int(11)     | Id admin (Primary key) |
| pengguna username | Varchar(30) | User name admin        |
| pengguna password | Varchar(75) | Kata sandi admin       |
| pengguna nama     | Varchar(50) | Nama admin             |
| pengguna register | timestamp   | Register akun admin    |
| pengguna email    | Varchar(50) | Email admin            |

- 3. Table Siswa
	- Nama Table : siswa\_id
	- Field Kunci : id siswa
	- Jumlah Field : 6
	- Fungsi : Menyimpan data siswa

*Table 3.8 Data Base Siswa*

| Nama Field     | Tipe        | Keterangan             |
|----------------|-------------|------------------------|
| siswa id       | int(11)     | Id siswa (Primary key) |
| siswa nis      | Varchar(20) | Nis siswa              |
| siswa nama     | Varchar(70) | Nama siswa             |
| siswa jenkel   | Varchar(2)  | Jenis kelamin siswa    |
| siswa kelas id | Int(11)     | Kelas siswa            |
| siswa_photo    | Varchar(40) | Gambar (Photo) siswa   |

3. Rancangan Antarmuka (Interface)

Rancangan antar muka merupakan salah satu bagian dari beberapa tahap design system dalam pembuatan aplikasi antar muka inilah yang menghubungkan atau menjembatani interaksi antara system dengan pengguna. Rancangan antar muka akan menunjukan bagaimana komunikasi antara pengguna sistem dengan komputer. Berikut adalah rancangan antar muka :

- 1. Rancangan Antarmuka Administrator
	- a. Rancangan Halaman Login Admin

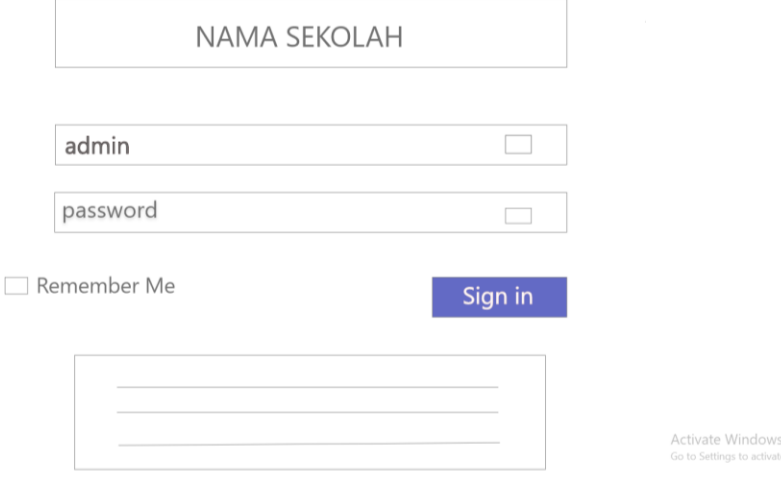

*Gambar 3.7 Rancangan Halaman Login Admin*

### b. Rancangan Halaman Utama Admin

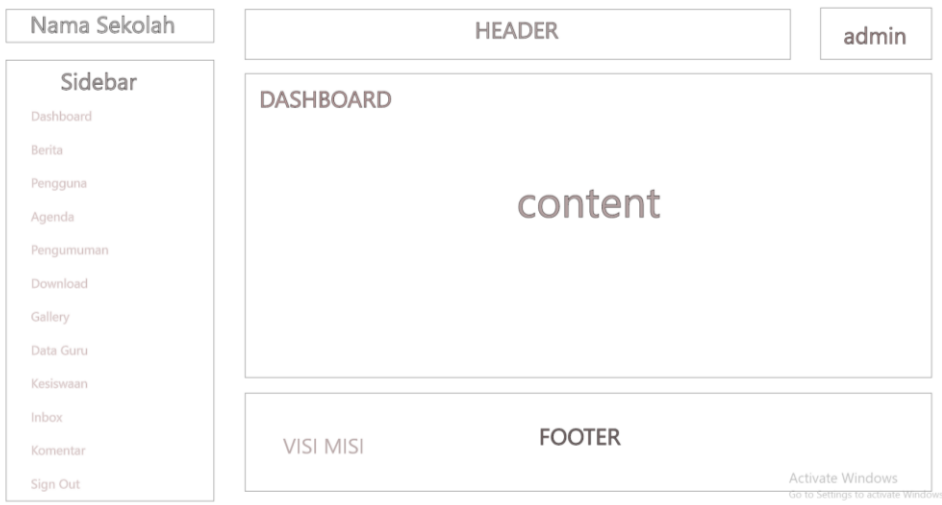

*Gambar 3.8 Rancangan Halaman Utama Admin*

- 2. Rancangan Antar Muka User
	- a. Rancangan Halaman Utama Website (Home)

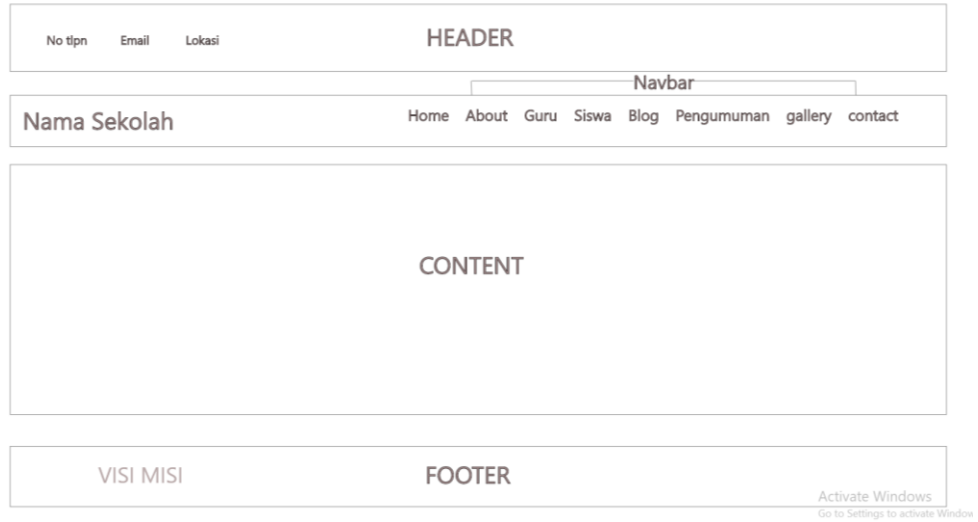

*Gambar 3.9 Rancangan Halaman Utama User*

### b. Rancangan Halaman About

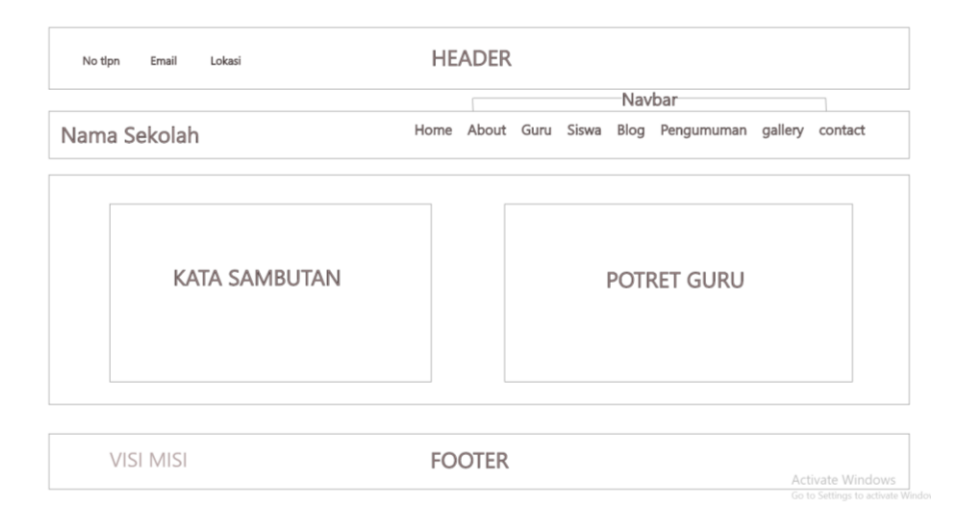

### *Gambar 3.10 Rancangan Halaman About*

### c. Rancangan Halaman Guru

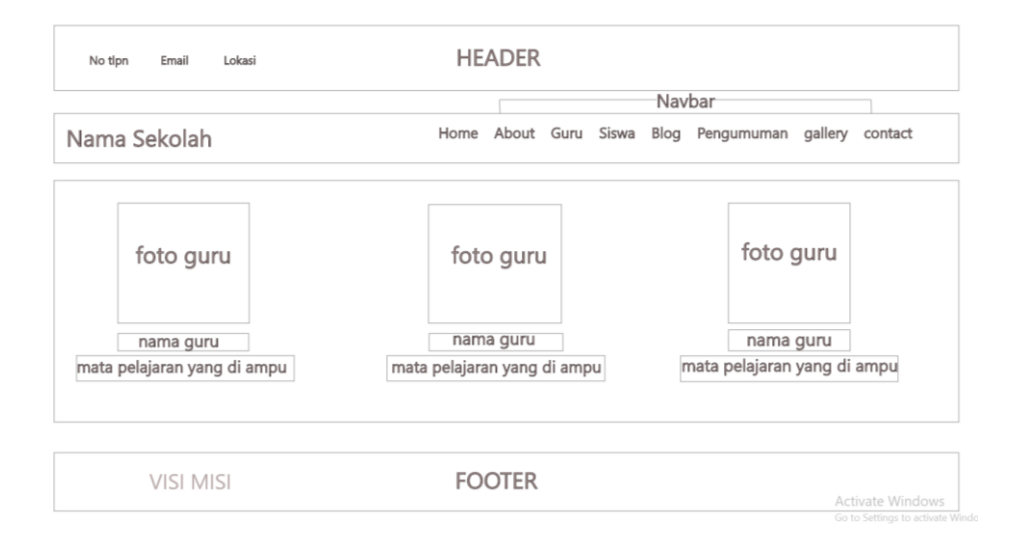

*Gambar 3.11 Rancangan Halaman Guru*

# d. Rancangan Halaman Siswa

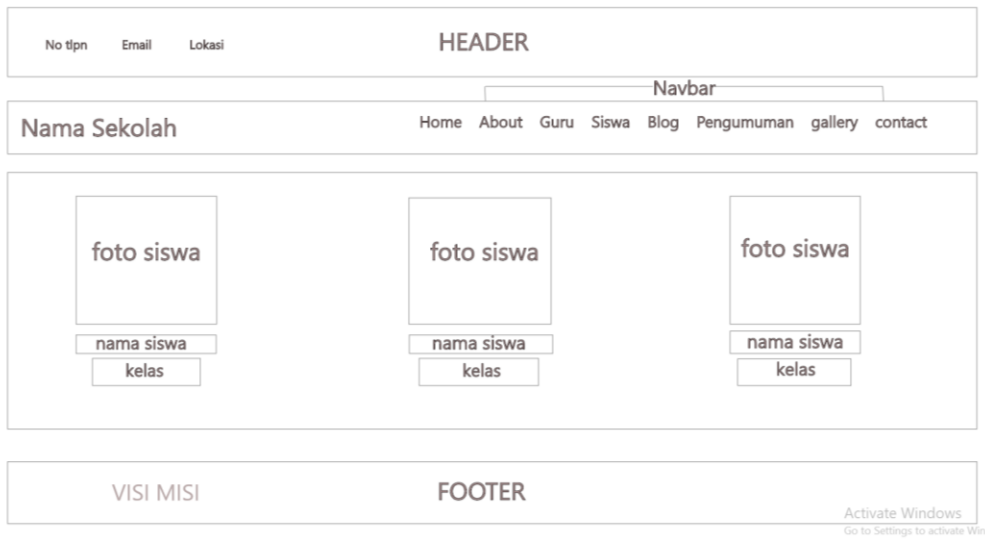

*Gambar 3.12 Rancangan Halaman Siswa*

# e. Rancangan Halaman Blog (Artikel)

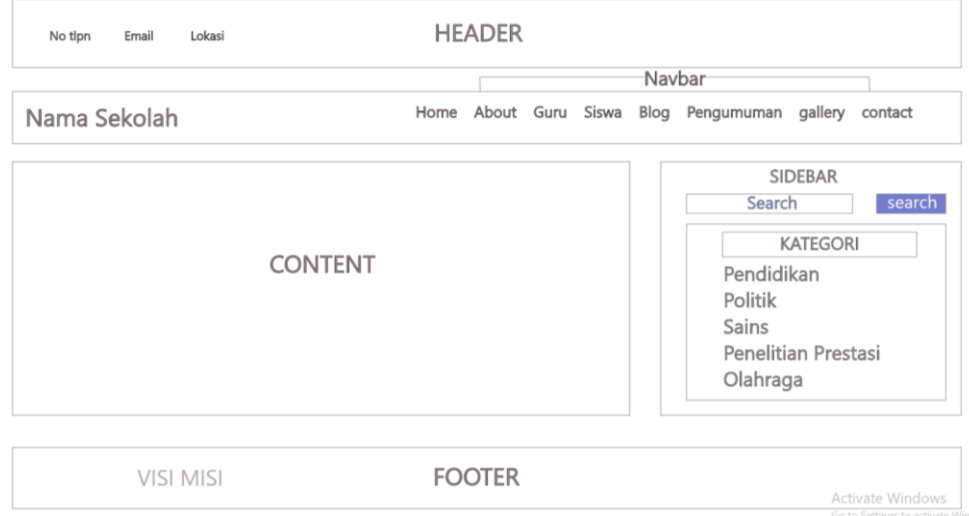

*Gambar 3.13 Rancangan Halaman Blog*

### f. Rancangan Halaman Pengumuman

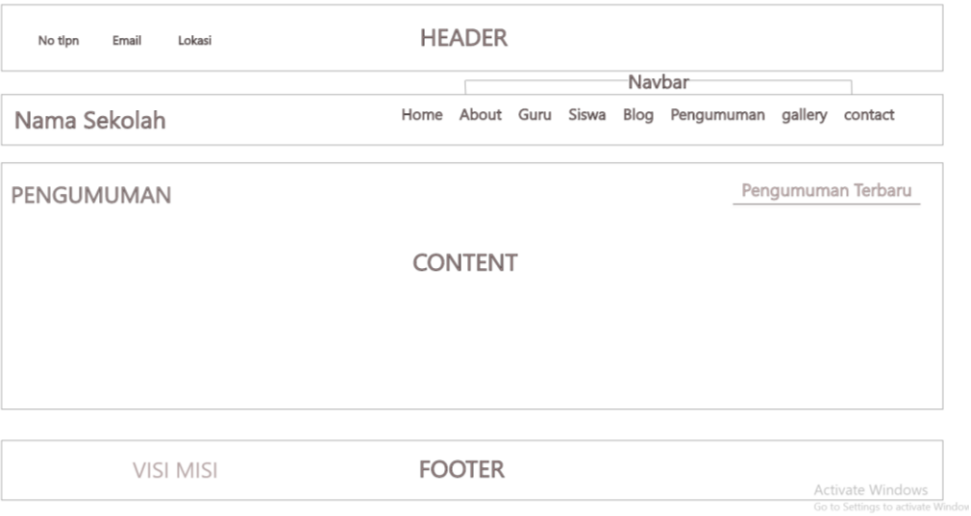

*Gambar 3.14 Rancangan Halaman Pengumuman*

### g. Rancangan Halaman Contact

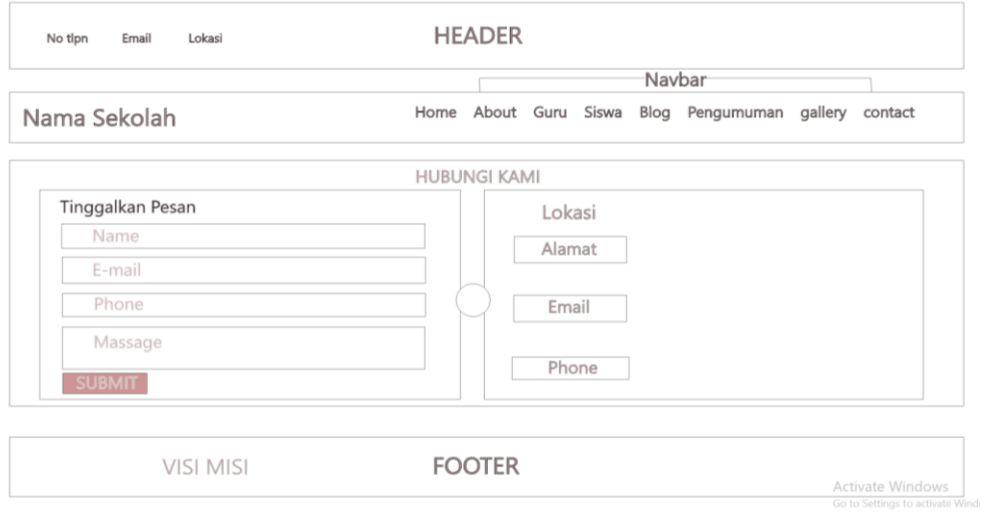

*Gambar 3.15 Rancangan Halaman Contact*

### **BAB IV**

### **HASIL PELAKSANAAN KP**

#### **A. Deskripsi Sistem yang di Bangun**

Sistem informasi atau yang sering disebut dengan web profil banyak digunakan dalam suatu lembaga khususnya di dunia pendidikan. Dibuatnya website profil bertujuan untuk memberikan gambaran umum mengenai profil sekolah. Adapun fitur yang dapat diakses dalam web profil ini yaitu about (tentang) profil sekolah, visi dan misi, keunggulan sekolah, contact, daftar nama guru dan siswa serta galeri yang menyimpan dokumentasi kegiatan disekolah, sistem informasi ini juga dilengkapi dengan fitur pengumuman dan blog (artikel), dimana nantinya user dapat melihat pengumuman-pengumuman terbaru dari sekolah serta user dapat mengunduh dan menyimpan artikel berupa file yang diunggah dalam web profil oleh pihak sekolah. Dengan fitur-fitur ini user dengan mudah mendapatkan informasi – informasi terbaru tanpa harus mendatangi langsung atau menemui pihak sekolah. Website profil ini dibangun sesuai kebutuhan pengguna dan siswa . Berikut tahapan kerja sistem , pertama admin (guru dan karyawan) harus melakukan login ke sistem halaman admin untuk melakukan update data, admin juga dapat mengunggah, menghapus dan mengunduh file. Halaman awal website profil terdapat tampilan menu dan sub menu untuk memudahkan pengguna dalam mengoperasikan sistem. Kemudian setiap menu mempunyai fungsi masing-masing.

#### **B. Pembahasan Sistem yang dibangun**

#### **1. Hasil analis**

Berdasarkan pengambilan data dengan metode observasi dan wawancara dengan pihak sekolah, sehingga diperoleh informasi bahwa Sekolah dasar Negeri 2 Rantau Kadam masih menerapkan penyampaian informasi yang diberikan masyarakat dan siswa hanya dengan cara sederhana yaitu dengan papan pengumuman yang diletakkan di depan kantor kepala sekolah. Karena hal tersebut maka dibutuhkan beberapa kebutuhan sebagai berikut:

A. Analisis Kebutuhan Sistem

a. Kebutuhan Kebutuhan Fungsional

Kebutuhan Fungsional merupakan layanan sistem yang menyediakan kebutuhan untuk memudahkan pengguna sistem, antara lain sebagai berikut :

- 1) Sistem dapat melakukan input data informasi sekolah, dan data siswa, guru.
- 2) Sistem dapat menyimpan data informasi sekolah dan data siswa, guru yang telah dimasukkan admin
- 3) Sistem dapat menampilkan artikel berita sekolah yang telah di buat admin.
- 4) Sistem dapat melakukan pengunduhan file materi pembelajaran
- b. Kebutuhan Non Fungsional

Kebutuhan Non Fungsional merupakan kebutuhan sistem yang menitikberatkan pada properti perilaku, antara lain sebagai berikut :

- 1) Sistem memiliki UI dan UX yang mudah dipahami serta mudah dipakai oleh pengguna sistem
- 2) Sistem menyimpan data kedalam database
- 3) Sistem berbasis browser (website)
- 4) Sistem dapat dijalankan melalui beberapa browser seperti Mozilla Firefox, Google Chrome, dan lain-lain.
- 5) Akses kedalam sistem admin tanpa otorisasi tidak dapat dilakukan
- c. Kebutuhan perangkat lunak

Sistem Web Profil Sekolah Dasar Negeri 2 Rantau Kadam dibangun menggunakan perangkat lunak dengan spesifikasi sebagai berikut:

- 1) Sistem Operasi Windows 10
- 2) Visual Studio Code
- 3) XAMPP Control Panel
- 4) Browser Google Chrome
- 5) MySQL
- d. Kebutuhan Perangkat Keras

Sistem Web Profil Sekolah Menengah Pertama Negeri 2 Rantau Kadam dibangun menggunakan perangkat keras dengan spesifikasi sebagai berikut:

- 1) Laptop HP Pavilion Gaming 15-DK1064TX
- 2) Processor AMD Ryzen 5 3550H
- 3) RAM 8 GB
- B. Analisis Kebutuhan User
	- a. Admin (Pengelolah Website)
		- 1) Melakukan Login dan Logout pada halaman admin dan dapat mengubah username dan password admin
		- 2) Dapat menambahkan data admin lain yang juga memiliki hak akses yang sama
- 3) Memiliki akses penuh dalam melakukan pengelolaan website
- 4) Melakukan pengelolaan data guru dan siswa
- 5) Mengedit dan menambahkan informasi seputar sekolah
- b. User (Pengguna Website)
	- 1) Pengguna atau siswa dapat mencari informasi mengenai profil sekolah
	- 2) Pengguna atau siswa dapat mengunduh atau menyimpan artikel dari web
	- 3) Admin dapat mengelola dan mengedit data pada sistem website profil sekolah
	- 4) Admin dapat mengunggah dan menghapus artikel, berita serta galeri kegiatan siswa dan galeri guru
- C. Analisis Kebutuhan Data

Tahapan awal yang dilakukan adalah pengumpulan data yang pertama melakukan interview dengan ibu Amri Karlina S.pd selaku tata usaha SD N 2 Rantau kadam, kemudian melakukan observasi langsung ke SD untuk mengetahui fasilitas kemudian suasana sekolah dan keadaan lingkungan sekolah sehingga dilakukan pemotretan sekolah guna untuk pembuatan web profil sekolah tersebut.

Sistem yang dibuat adalah website sekolah, yang di peruntukan bagi siswa dan masyarakat sekitar, dimana media ini dapat membantu dengan tujuan memberikan informasi tentang profil sekolah, hal ini merupakan langkah awal yang efektif dalam mengenalkan teknologi kepada siswa/i dan masyarakat sekitar

Keberhasilan proses pembuatan sistem informasi sekolah merupakan tujuan utama dari kerja praktik, maka dari itu untuk memenuhi kebutuhan tersebut maka web profil yang kami buat akan memiliki fitur-fitur antara lain :

a. Fitur Home, pada halaman ini berisi gambar sekolah dilengkapi beberapa

potret kegiatan guru dan siswa, kemudian terdapat fitur-fitur yaitu fitur about, guru, siswa, blog, pengumuman , gallery dan contact

- b. Fitur about berisi tentang kata sambutan dari pihak sekolah tentang terbentuknya web profil sekolah
- c. Fitur guru yang berisi profil dewan guru beserta jabatannya
- d. Fitur siswa yang beri nama nama siswa yang bersekolah pada SD N 2 Rantau Kadam
- e. Fitur blog yang berisi artikel- artikel tentang pendidikan, politik, sains , penelitian, prestasi dan terakhir artikel tentang olahraga
- f. Fitur pengumuman yang berisi tentang berita terbaru tentang sekolah, misalnya pengumuman libur akhir semester, pengumuman penerimaan siswa/i baru serta pengumuman tentang perlombaan
- g. Fitur gallery yang berisi tentang potret kegiatan siswa/i beserta kegiatan para dewan guru di SD N 2 Rantau kadam
- h. Fitur contact yang berisi tentang lokasi, kontak email telephone dan di lengkapi kolom pesan yang bisa di isi oleh pengguna

### **2. Hasil Implementasi**

 Pada tahap implementasi dilakukan pengaplikasian sistem informasi Sekolah Dasar Negeri 2 Rantau Kadam menggunakan perangkat lunak dan perangkat keras sesuai rancangan sistem yang diterapkan. Perancangan sistem informasi ini menggunakan Bahasa pemrograman PHP dan Javascript dengan framework boostrap dan CI dilengkapi dengan HTML, CSS . Sistem melakukan penyimpanan data menggunakan database MySQL. Berikut ini adalah hasil implementasi pada sistem informasi Sekolah Dasar Negeri 2 Rantau Kadam, antara lain :

a. Tampilan Halaman Login Admin

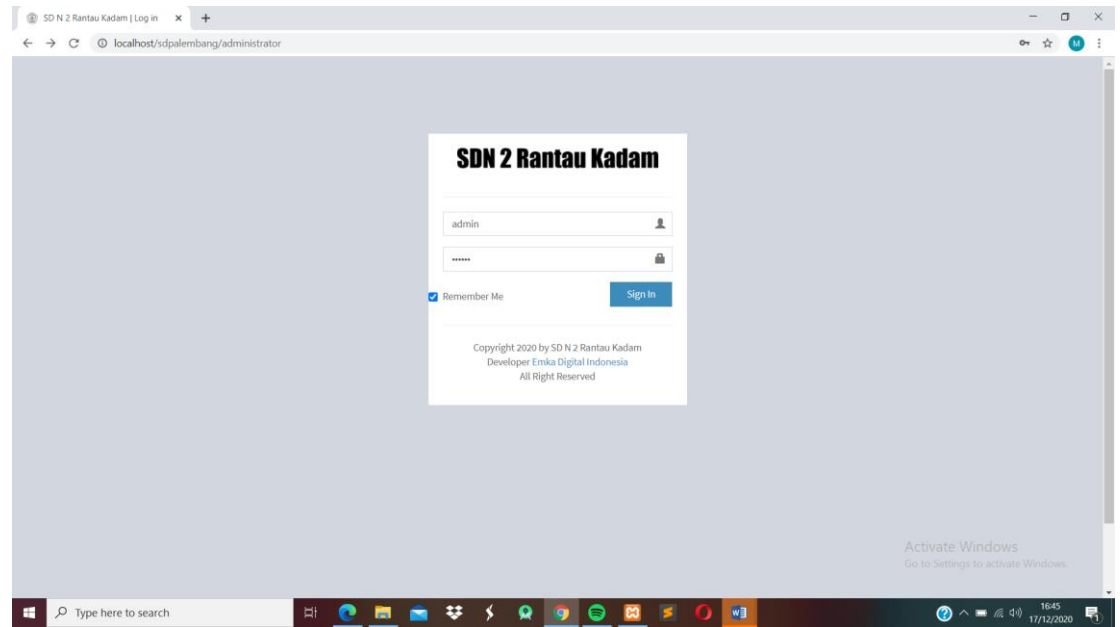

*Gambar 4.16 Tampilan Login Admin*

Bagian form yang berfungsi sebagai authentikasi dan keamanan dalam mengakses halaman admin. Pada form ini terdapat field text untuk inputan Username dan Password. Data username dan password admin telah disimpan didalam database MySQL, maka sistem akan mencocokkan data yg terdapat di database dengan data yang dimasukan pengguna

### b. Tampilan Halaman Utama Admin

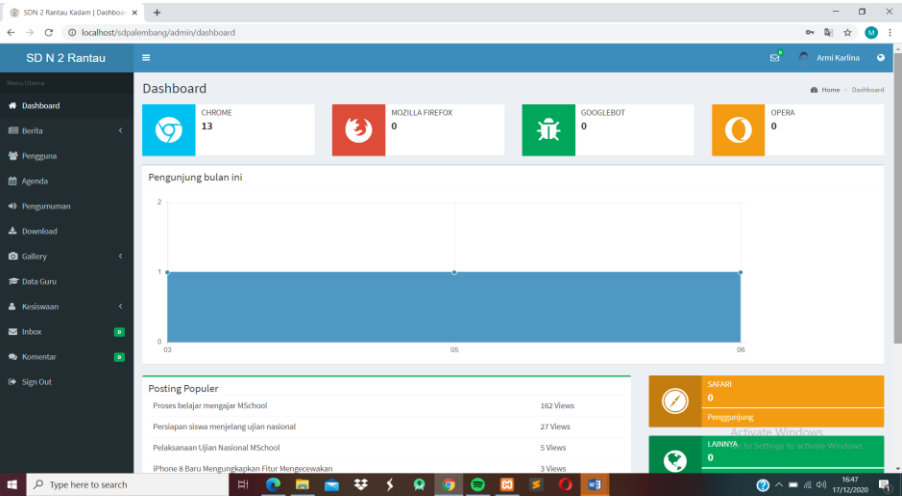

*Gambar 4.17 Tampilan Halaman Utama Admin*

Tampilan pada halaman admin hanya bisa diakses oleh admin / guru yang akan mengelolah website mulai dari proses upload, create , update , delete . Terdapat pula fitur agenda, dimana fitur ini nantinya akan jadi acuan untuk proses upload informasi – informasi terbaru pada fitur pengumuman .

c. Tampilan Halaman Utama User (Home)

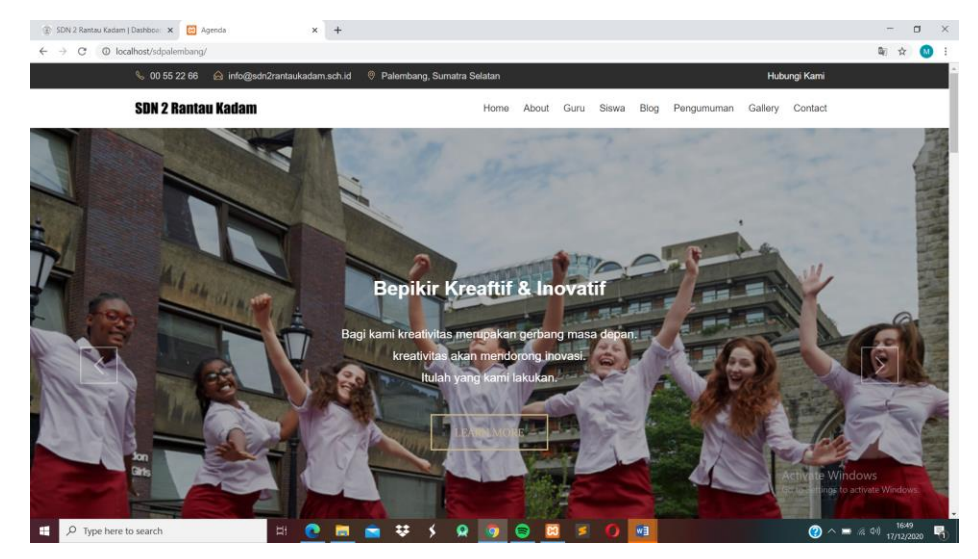

*Gambar 4.18 Tampilan Home*

Tampilan Utama (Home) berisi tampilan utama dari web site ini dimana pada halaman ini terdapat kata- kata motivasi yang telah di terapkan di SD N 2 Rantau kadam kemudian terdapat pula visi dan misi SD N 2 Rantau Kadam

d. Halaman About

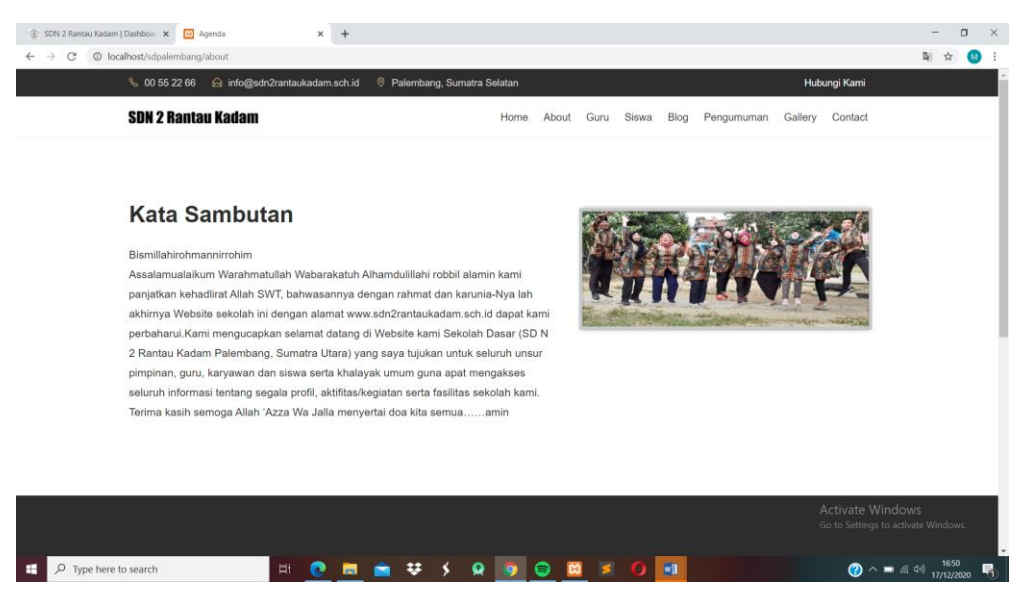

*Gambar 4.19 Tampilan Halaman About*

Pada halaman about ini terdapat kata sambutan dari kepala sekolah untuk

semua user yang telah mengakses web profil.

#### e. Halaman Guru

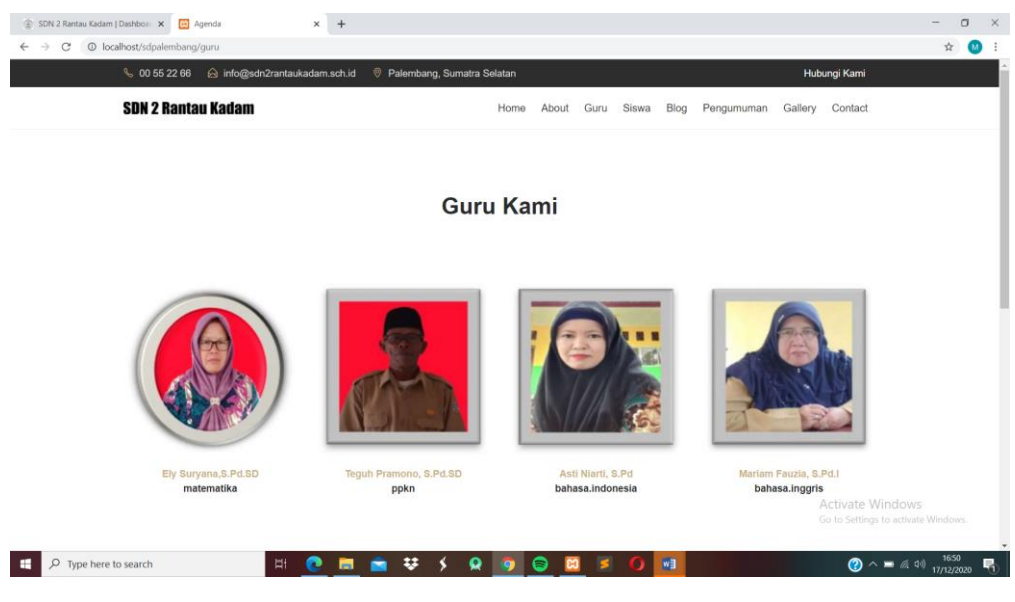

*Gambar 4.20 Tampilan Halaman Guru*

Halaman guru berisi foto – foto guru yang mengajar di SD N 2 Rantau Kadam dan dilengkapi dengan nama dan mata pelajaran yang di ampu di kelas

f. Halaman Siswa

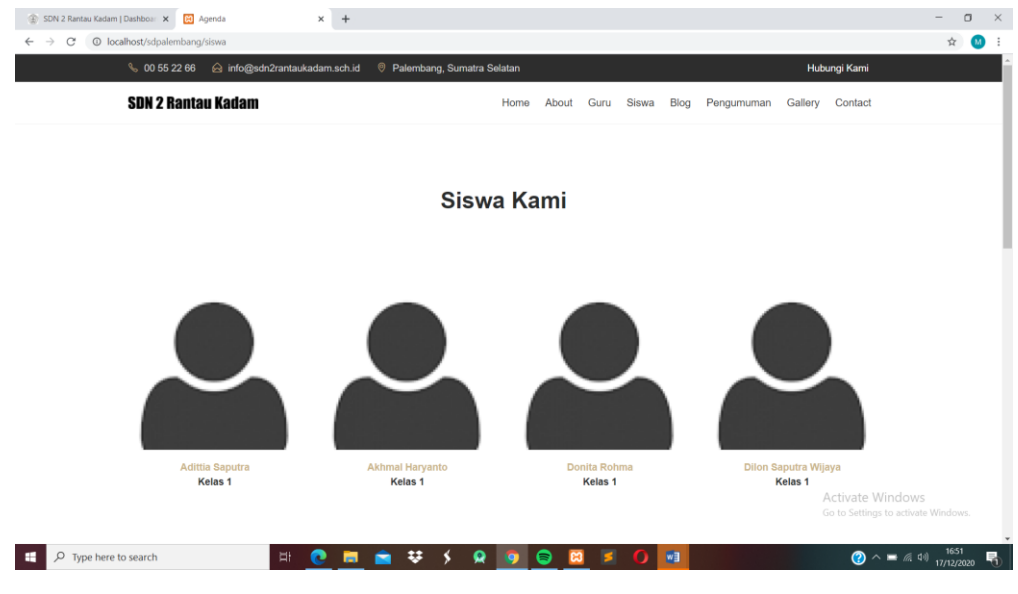

*Gambar 4.21 Tampilan Halaman Siswa*

Pada halaman siswa terdapat nama-nama siswa yang bersekolah di SD N 2 Rantau Kadam periode tertentu, untuk saat ini nama – nama siswa yang tertera di web profil adalah siswa/i aktif tahun ajaran 2020-2021 kelas I / VI .

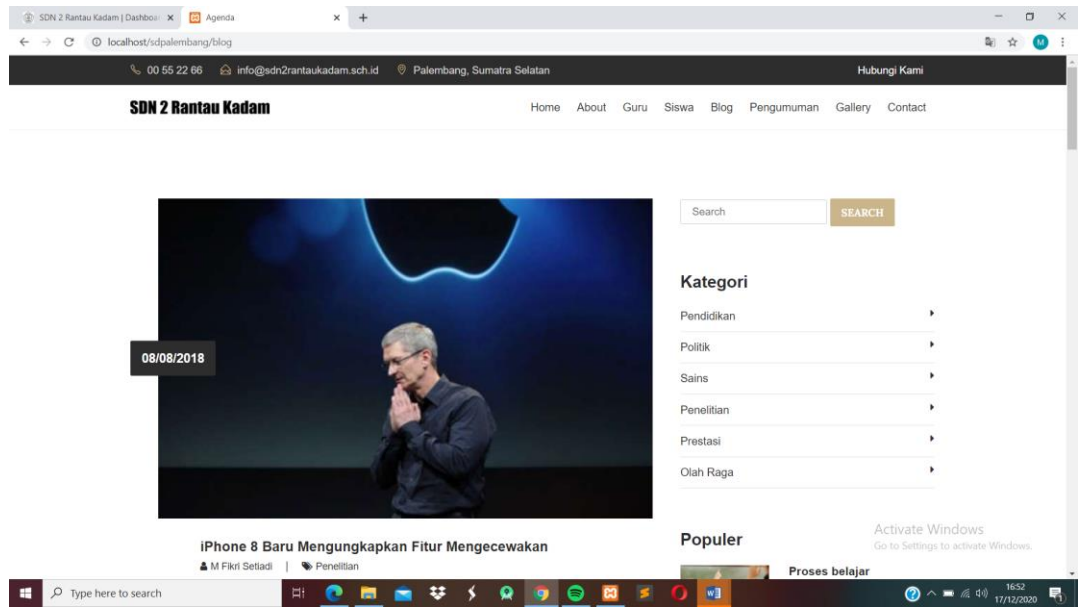

g. Halaman Blog (Artikel)

*Gambar 4.22 Tampilan Halaman Blog*

Fitur blog ini berisi artikel-artikel tentang informasi yang dibagi menjadi beberapa kategori yaitu pendidikan, politik , sains, penelitian, prestasi, dan olahraga . masing masing artikel pada kategori ini dapat diunduh oleh user.

h. Tampilan Halaman Pengumuman

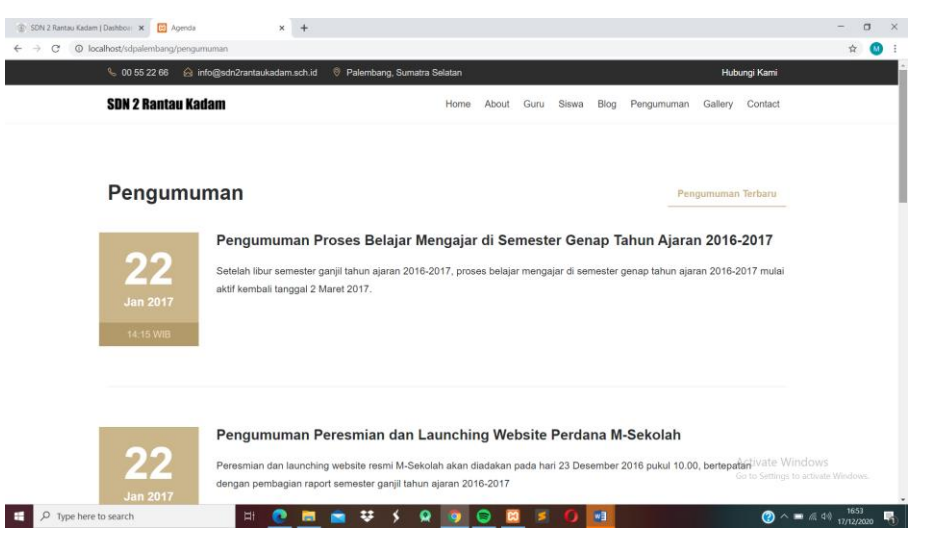

*Gambar 4.23 Tampilan Halaman pengumuman*

Pada bagian fitur pengumuman terdapat pengumuman dimana ini dari halaman ini merupakan informasi- informasi terbaru dari pihak sekolah , misal informasi pembukaan pendaftaran penerimaan siswa/I baru. Sehingga apapun jadwal dan kegiatan pihak sekolah akan terupdate pada halaman ini .

i. Tampilan Halaman Gallery

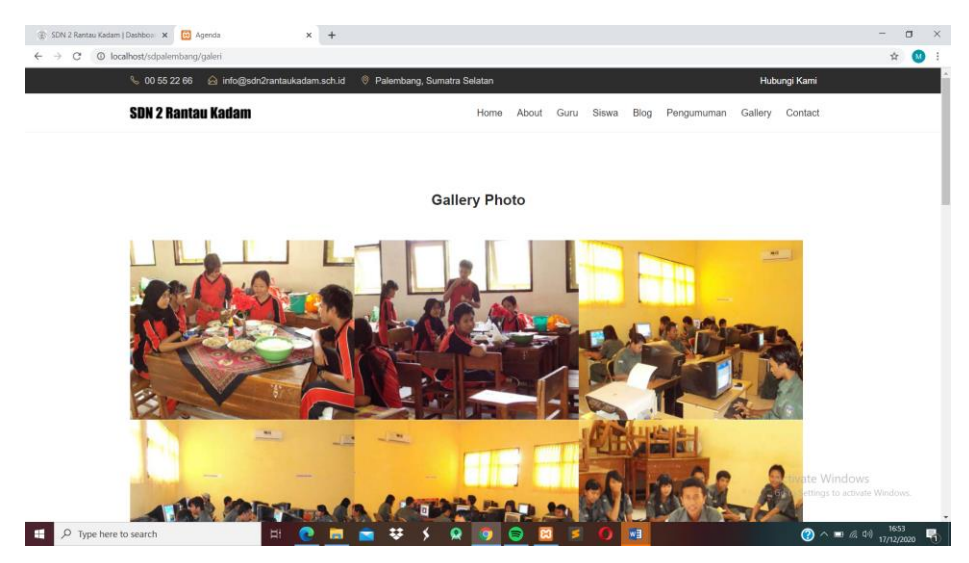

*Gambar 4.24 Tampilan Halaman Gallery*

Tampilan gallery merupakan tampilan yang memperlihatkan potret kegiatan siswa/i serta guru yang dilakukan di sekolah mulai dari kegiatan belajar mengajar, kegiatan di ruangan bermain dan kegiatan – kegiatan di luar kelas seperti yasinan bersama.

j. Tampilan Halaman Contact

| a info@sdn2rantaukadam.sch.id<br>€ 00 55 22 66               | C Palembang, Sumatra Selatan |                                                                                                    | Hubungi Kami            |                                      |
|--------------------------------------------------------------|------------------------------|----------------------------------------------------------------------------------------------------|-------------------------|--------------------------------------|
| <b>SDN 2 Rantau Kadam</b>                                    | Home<br>Hubungi Kami         | Guru<br>Siswa<br>Blog<br>Pengumuman<br>About                                                                                                    | Gallery Contact         |                                      |
| <b>Tinggalkan Pesan</b><br>Name<br>Email<br>Phone<br>Message | OR                           | Lokasi<br><b>4</b> Alamat<br>Jl. Kab. Dusun II, Rantau Kadam, Karang Dapo,<br>Kabupaten Musi Rawas, Sumatera Selatan<br><b>⊠</b> Email<br>info@sdn2ranaukadam.com<br>L Phone |                         |                                      |
| <b>SUBMIT</b>                                                |                              | +91 555 668 986                                                                                                    | <b>Activate Vindows</b> | Go to Setting's to activate Windows. |

*Gambar 4.25 Tampilan Halaman Contact* 

Pada bagian fitur ini berisi contact yang bisa di hubungi serta alamat SD N 2

Rantau Kadam , dilengkapi form untuk meninggalkan pesan bagi user yang memiliki kritik/ saran bisa juga berpa kesan / pesan yang nantinya akan jadi catatan mengenai seputaran SD N 2 Rantau Kadam.

Pada tahap perancangan sistem informasi Sekolah Dasar Negeri 2 Rantau Kadam juga dilakukan implementasi terhadap bahasa pemrograman, implementasi bahasa pemrograman yang dipakai untuk membangun sebuah sistem terdiri dari bahasa pemrograman PHP dan Javascript dengan framework boostrap dan CI dilengkapi dengan HTML, CSS . Untuk merancang sebuah sistem informasi Sekolah Dasar Negeri 2 Rantau Kadam digunakan source code hasil implementasi bahasa pemrograman, antara lain:

1. Source code bagian header

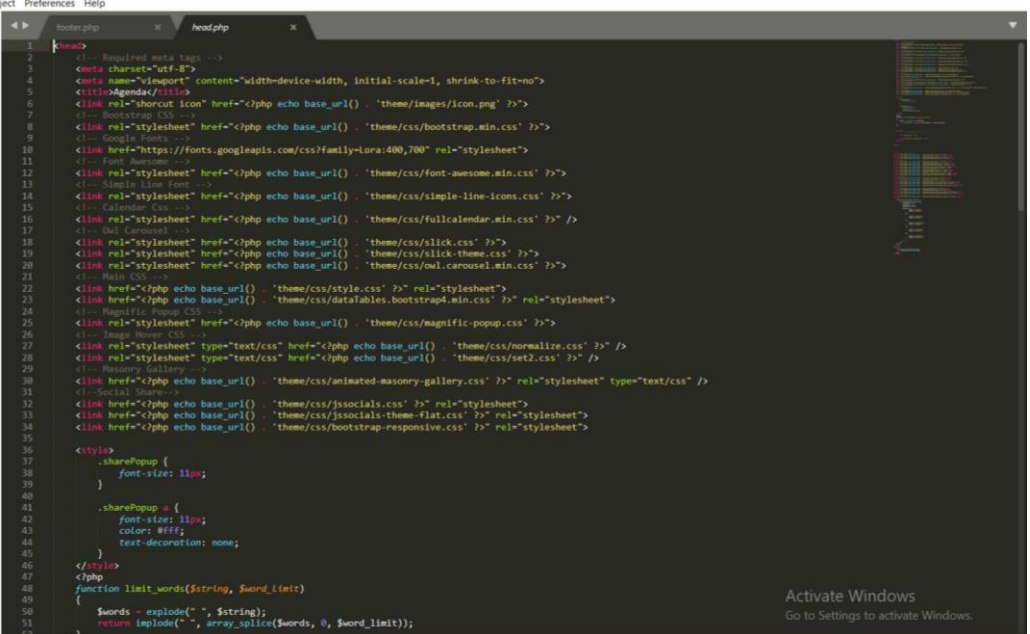

*Gambar 4.26 source code header* 

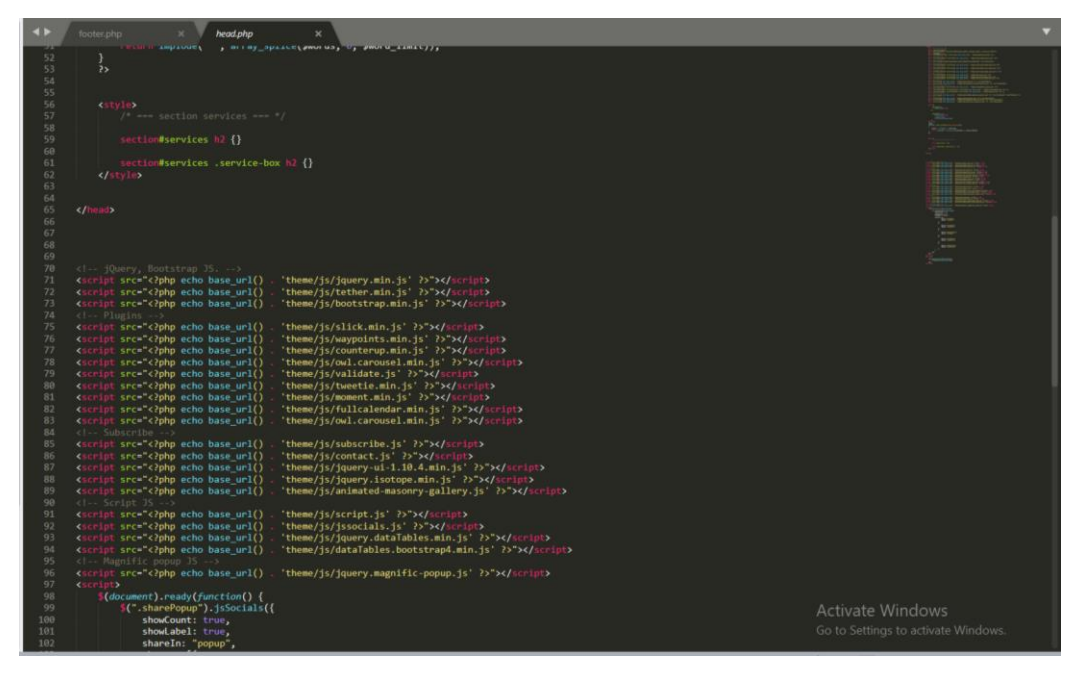

*Gambar 4.27 source code header* 

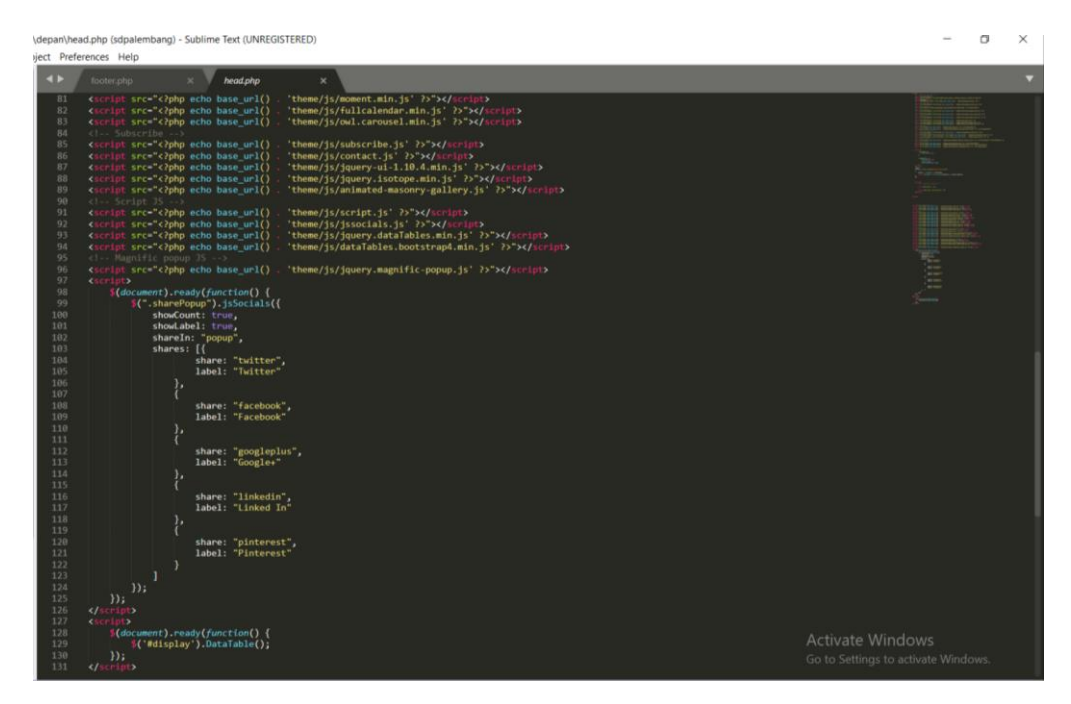

*Gambar 4.28 source code header* 

Pada bagian tampilan header terdapat logo sekolah, beserta fitur-fitur yaitu fitur home, about, blog , guru, siswa, pengumuman dan contact. Dari semua fitur – fitur tersebut dibuat menggunakan bahasa pemrograman PHP dan Javascript dengan framework boostrap dilengkapi dengan implementasi CSS

2. Source code bagian footer

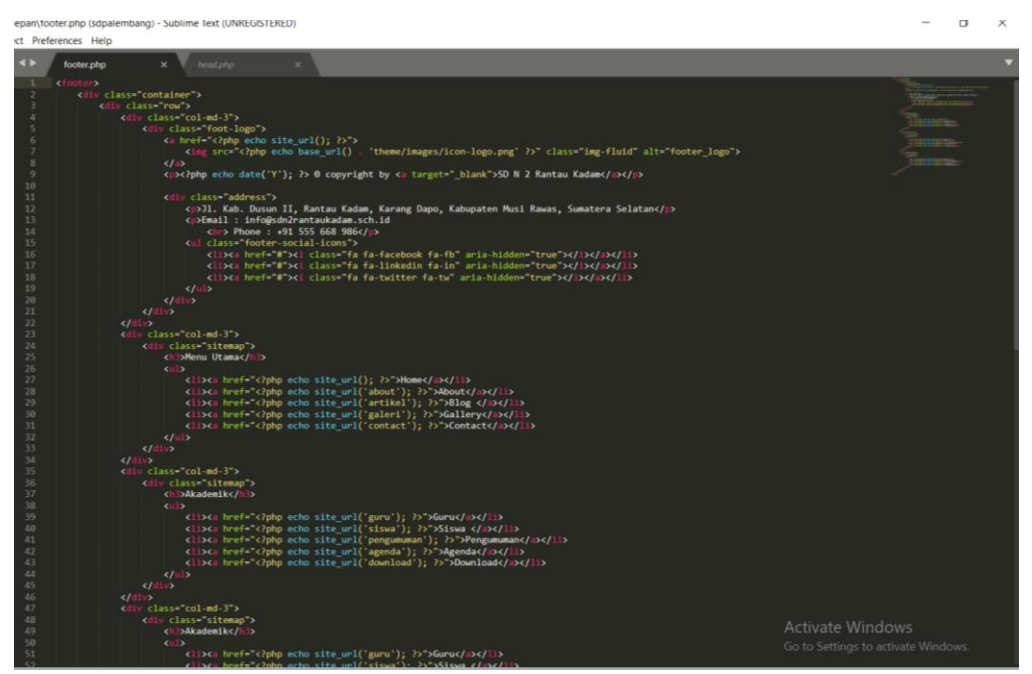

*Gambar 4.29 source code footer*

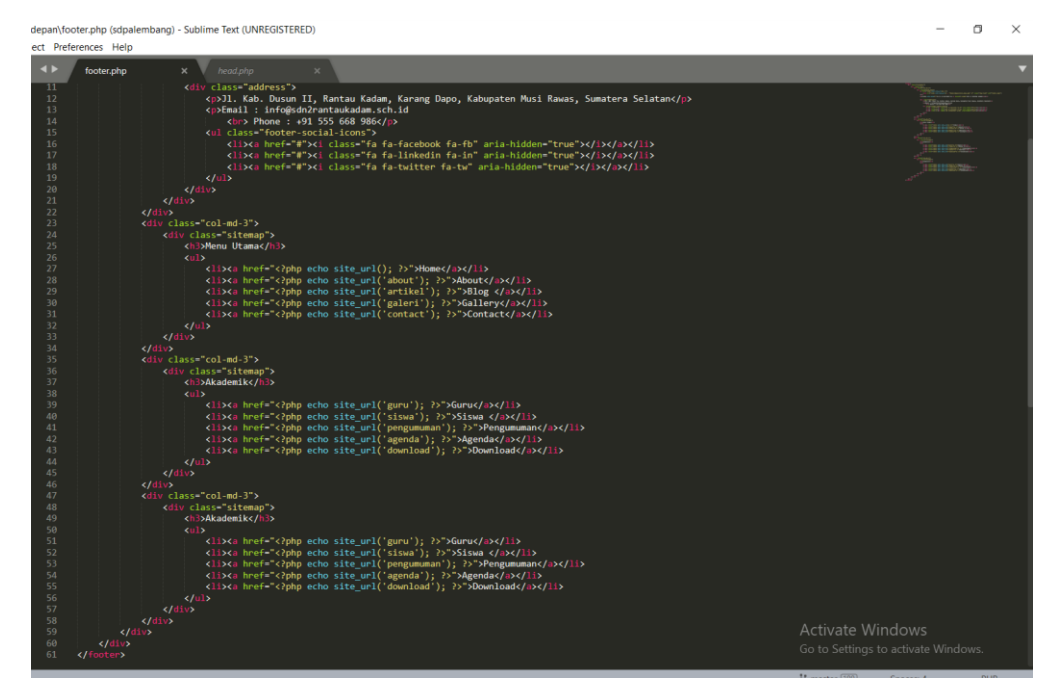

#### *Gambar 4.30 source code footer*

Pada bagian tampilan footer juga menampilkan beberapa fitur-fitur yang ada pada header diikuti dengan nama sekolah, alamat dan kontak pada tampilannya yang membedakan dengan tampilan header hanyalah tata letak dari fitur- fitur tersebut, dimana source code yang dipakai untuk membuat footer ini menggunakan Bahasa pemrograman PHP.

#### **3. Hasil Capaian Kerja Praktek**

 Dilakukan pengujian sistem yang telah dirancang terhadap pengolahan data. Penginputan data oleh admin akan disimpan ke database MySQL dan kemudian akan diuji dengan cara memanggil atau mengambil data yang telah tersimpan di database tersebut untuk dilakukan proses update data pada daftar guru dan siswa, maka akan diperoleh data yang akurat. Sedangkan pada menu Blog/artikel menyediakan fitur download dan pada fitur contact menyediakan proses pengisian pesan . Untuk

penginputan file artikel oleh admin juga akan disimpan ke database MySQL dan kemudian akan ditampilkan kembali di menu Blog/artikel

 Pengujian berikutnya dilakukan pada fitur download file yang ada pada blog/artikel, terdapat tombol download di setiap file yang ditampilkan dalam menu artikel , pengguna atau admin dapat melakukan download file sesuai keinginan. Dari pengujian sistem tersebut dapat dikatakan berjalan dengan baik sehingga pengembangan sistem dapat menyerahkan website profil tersebut kepada instansi sekolah agar dapat membantu penyebaran informasi sekolah SD N 2 Rantau Kadam.

 Pengukuran terhadap keberhasilan implementasi sebuah sistem dapat dilakukan untuk mengetahui kemampuan user dalam menggunakan sistem. Pedoman utama mengetahui yang dijadikan faktor dalam pengukuran tingkat keberhasilan suatu implementasi sebuah sistem atau *software* adalah *usability*. Pengukuran *usability* dapat menjadi tolak ukur untuk menggambarkan kemanfaatan sistem, penerimaan user dan usia penggunaan sistem (Wahono 2008). Menurut (Perlman 2012), pengukuran *usability* dapat dilakukan menggunakan kuesioner untuk mengolah data yang berhubungan dengan efektifitas, efisiensi, dan kepuasan *user* dalam menggunakan sebuah sistem. Dalam sistem ini dilakukan pengujian *usability* sistem menggunakan kuesioner *System Usability Scale* (SUS), Metode *System Usability Scale* (SUS) memberikan hasil yang memadai berdasarkan pertimbangan sampel yang kecil, waktu, dan biaya.

 Hasil kuesioner yang diperoleh dari beberapa responden dapat dihitung nilai SUS. Berikut cara menghitung nilai SUS dengan memberikan bobot pada setiap item berkisar dari 0 sampai 4. Perhitungan bobot tersebut mempunyai aturan setiap item nilai yang didapat adalah posisi skala dikurangi 1.

 Kemudian dilakukan penjumlahan nilai yang didapat dan setelah itu dilakukan 2,5 untuk mendapatkan skor SUS. Skor SUS memiliki rentang 0 sampai 100. Untuk

44

mengetahui kualitas *software* yang dibuat, digunakan grafik *percentile rank* terhadap skor SUS. Grafik *percentile rank* dapat dilihat pada gambar 4.29 berikut ini

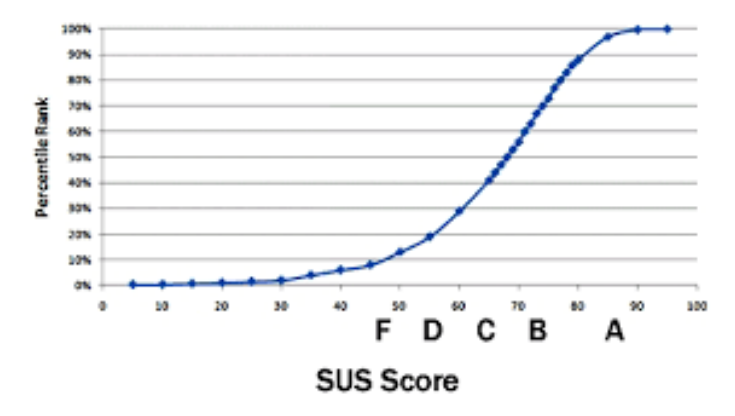

*Gambar 4.29* Grafik *Precentile Rank* terhadap SUS

 Berdasarkan grafik pada gambar 4.29, perangkat lunak memiliki kualitas yang baik bila berada pada skor >= 70

 Kemudian dilakukan perhitungan rata-rata penilaian yang didapat dari responden, berikut persamaan yang digunakan untuk menghitung nilai rata-rata :

Nilai rata rata =  $\sum_{i=1}^n$ 

 $xi/N$  Keterangan :

Xi : Jumlah nilai skor responden

N : Jumlah responden

Berikut adalah penilaian yang digunakan untuk kuesioner antara lain :

- a. Tidak Setuju (1)
- b. Kurang Setuju (2)
- c. Netral (3)
- d. Setuju (4)

e. Sangat Setuju (5)

Pertanyaan kuisioner sebagai berikut :

# *Table 4.9 Daftar Kuisioner*

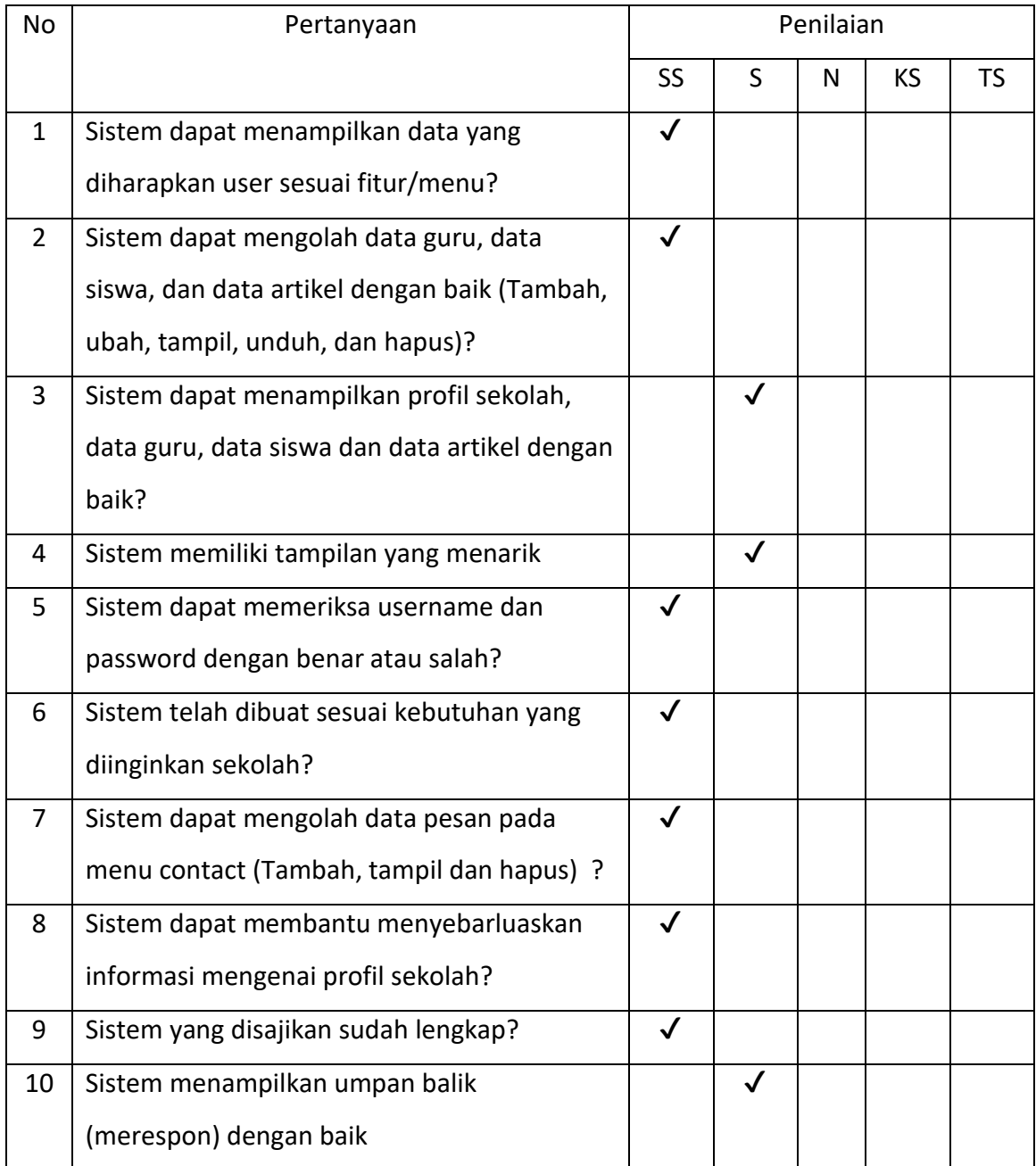

 Berikut ini adalah perhitungan kuisioner dari Table 4.8 dengan menggunakan aturan sebagai berikut :

- a. Pada pertanyaan no 1 dipilih posisi skala 5 maka skornya adalah 4 (posisi pada skla dikurang 1)
- b. Pada pertanyaan no 2 dipilih posisi skala 5 maka skornya adalah 4 (Posisi pada skala dikurang 1)
- c. Pada pertanyaan no 3 dipilih posisi skala 4 maka skornya adalah 3 (Posisi pada skala dikurang 1)
- d. Pada pertanyaan no 4 dipilih posisi skala 4 maka skornya adalah 3 (Posisi pada skala dikurang 1)
- e. Pada pertanyaan no 5 dipilih posisi skala 5 maka skornya adalah 4 (Posisi pada skala dikurang 1)
- f. Pada pertanyaan no 6 dipilih posisi skala 5 maka skornya adalah 4 (Posisi pada skala dikurang 1)
- g. Pada pertanyaan no 7 dipilih posisi skala 5 maka skornya adalah 4 (Posisi pada skala dikurang 1)
- h. Pada pertanyaan no 8 dipilih posisi skala 5 maka skornya adalah 4 (Posisi pada skala dikurang 1)
- i. Pada pertanyaan no 9 dipilih posisi skala 5 maka skornya adalah 4 (Posisi pada skala dikurang 1)
- j. Pada pertanyaan no 10 dipilih posisi skala 4 maka skornya adalah 3 (Posisi pada skala dikurang 1)

Maka dari responden pertama diperoleh total skor 37, kemudian skor tersebut dikali 2,5 untuk mendapatkan nilai keseluruhan skor SUS. Lakukan perhitungan tersebut terhadap responden lainnya. Dari 5 responden diperoleh nilai SUS sebagai berikut :

- a. Responden 1: 92,5
- b. Responden 2 : 87,5
- c. Responden 3 : 82,5
- d. Responden 4 : 82,5
- e. Responden 5 : 90

Nilai rata-rata yang diperoleh dari 5 responden tersebut adalah 87, dari nilai rata-rata tersebut dirujuk ke grafik pada gambar 4.29 diperoleh rentang A (rentang 80-90). Sehingga menunjukan bahwa sistem yang dibuat memiliki kualitas yang baik.

### **BAB V**

### **PENUTUP**

### **A. Kesimpulan**

- 1. Untuk dapat membuat *website* profil bagian front-end diperlukan berbagai metode pengambilan data dan rancangan sistem yang memadai. Sehingga telah menghasilkan website profile bagian front-end.
- 2. Hasil pengujian front end website profil menunjukan hasil 87 % yang berarti sistem dapat berjalan dengan baik

### **B. Saran**

Dalam tahap membangun sebuah sistem informasi Sekolah Dasar Negeri 2 Rantau Kadam, penulis menyadari bahwa sistem yang telah selesai dibangun harus dilakukan pengembangan . Sistem juga perlu dilakukan perawatan dengan cara pengecekan rutin data yang di simpan, perangkat lunak dan perangkat keras yang di pakai .

# **Rencana dan Realisasi Kegiatan Kerja Praktik**

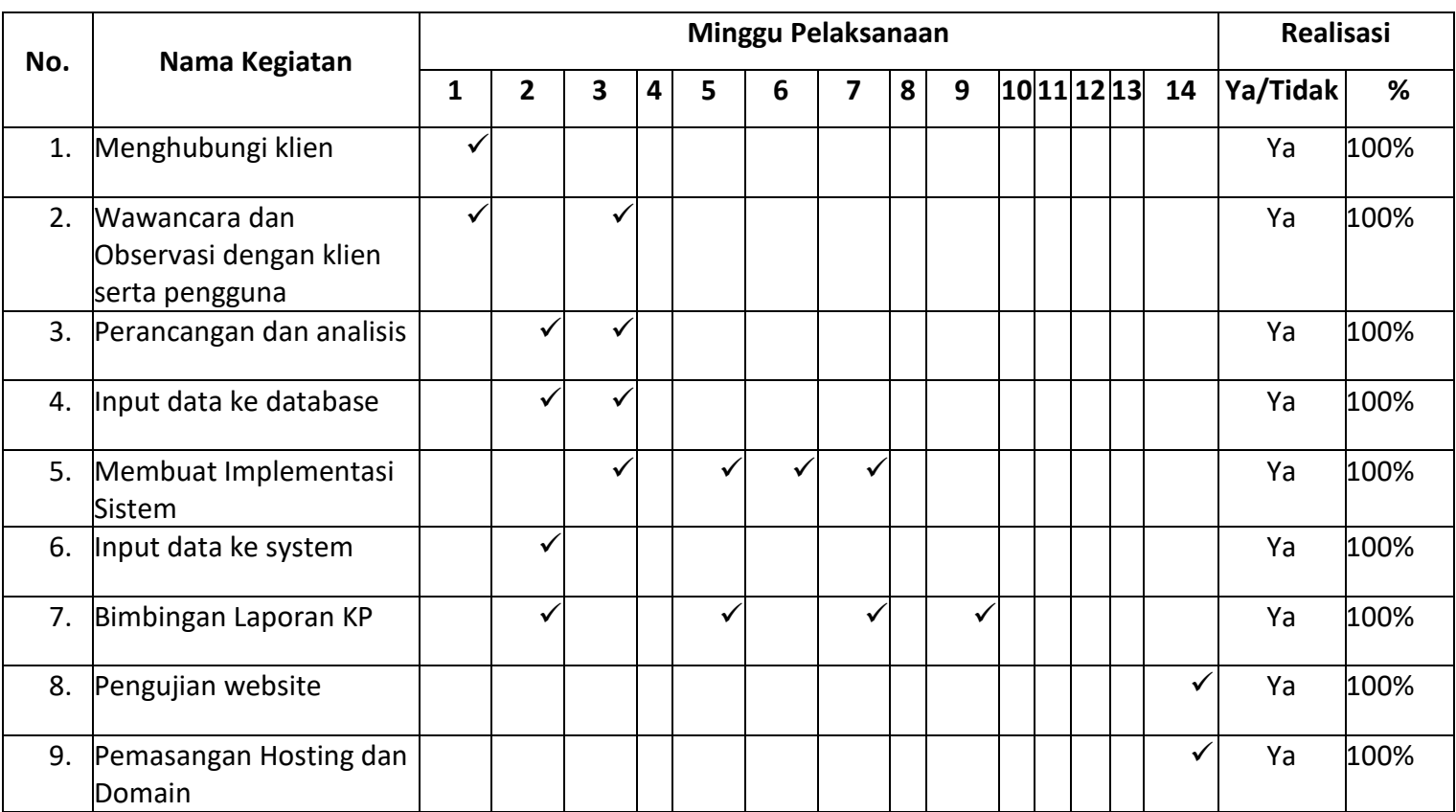

# Yogyakarta, 03 – Februari - 2021

Menyetujui,

(Jefree Fahana, S.T., M.Kom)

Dosen Pembimbing KP

# **SURAT KETERANGAN TELAH MELAKSANAKAN KP**

Laporan Kerja Praktik ini telah disetujui sebagai proses pengajuan seminar bagi

Nama : Khofipa Melianti

NIM : 1800018120

Tempat Kerja Praktik : SD Negeri 2 Rantau Kadam

Bahwa benar mahasiswi tersebut telah menyelesaikan kerja praktik dengan Realisasi

Waktu Pelaksanaan 12 Minggu

Rantau Kadam , 08-Januari-2020

Menyetujui,

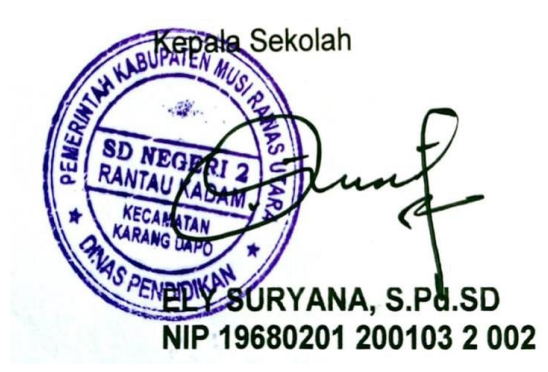

### **LOGBOOK KERJA PRAKTIK MAHASISWA**

### **PROGRAM STUDI INFROMATIKA TA 2020/2021**

Nama : Khofipa Melianti Nim : 1800018120 Kelas : C Judul KP : Pembuatan *front-end* Web Profil SD N 2 Rantau Kadam Dosen Pembimbing : Jefree Fahana, ST., M.Kom Pembimbing Lapangan : Armi Karlina, S.Pd

### **Petunjuk Pengisian Log Book**

- 1. Log book di isi per minggu
- 2. Log book ditulis tangan
- 3. Setiap kegiatan di paraf oleh pembimbing lapangan/ dosen pembimbing KP
- 4. Log book per minggu di paraf oleh dosen pengampu kelas KP
- 5. Jumlah bimbingan minimal 7 minggu

#### *Logbook Minggu 1 sd 7 (sebelum UTS)*

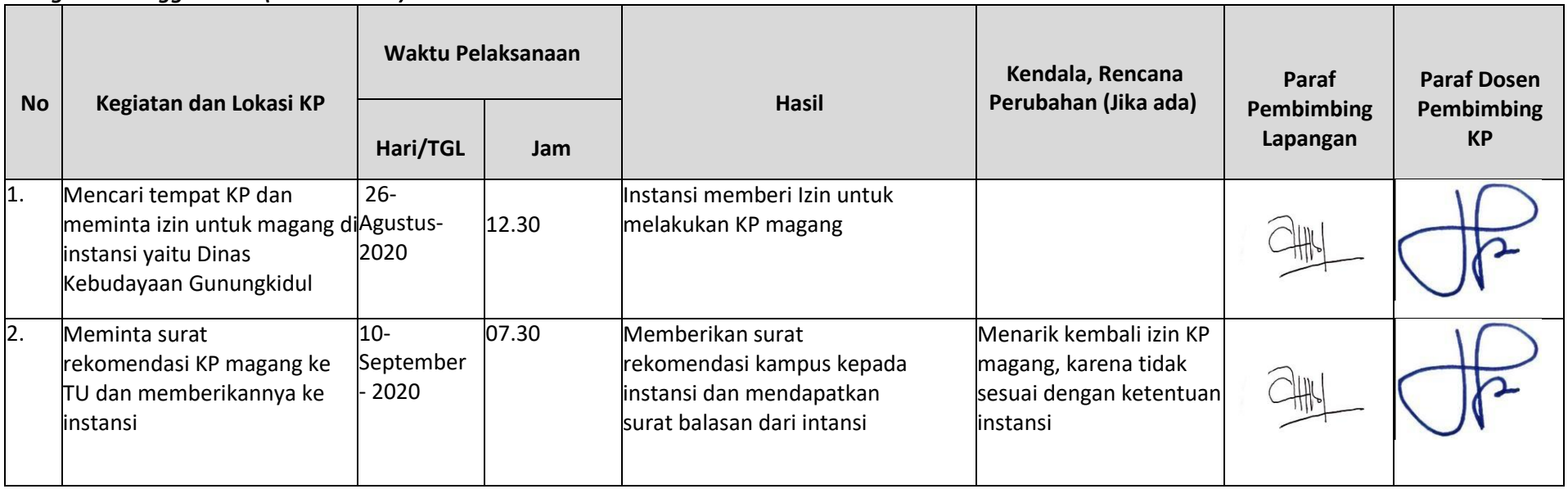

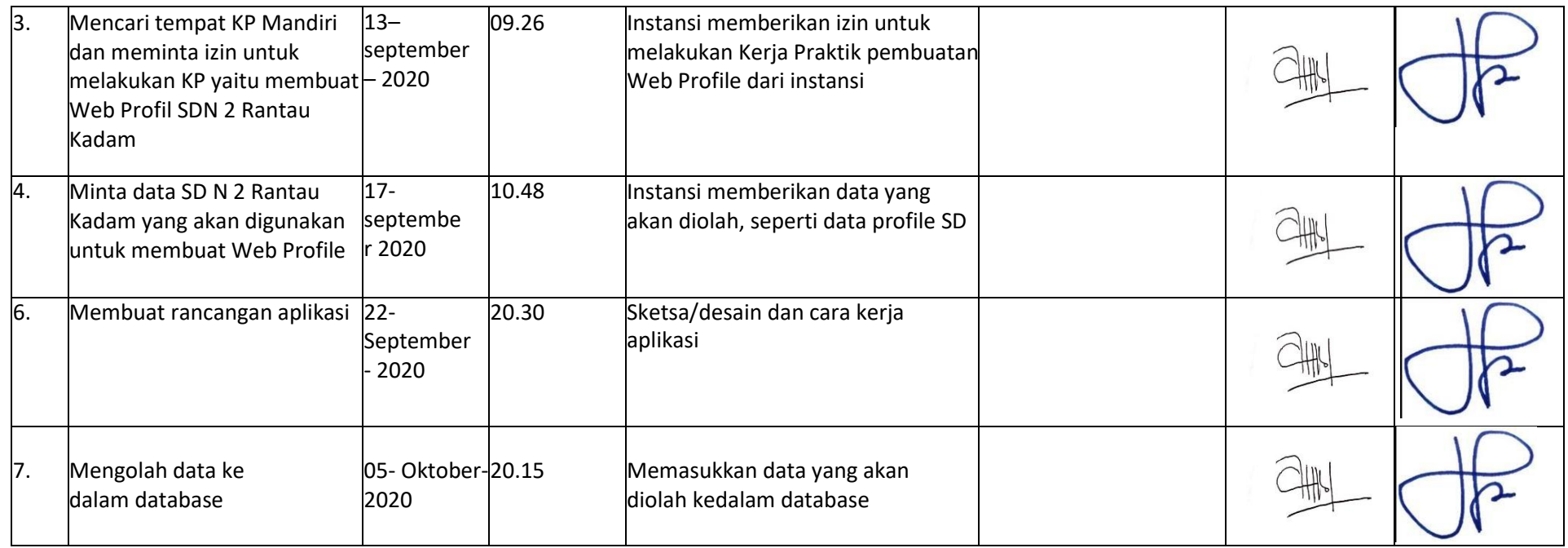

*Catatan Pembimbing Lapangan/Dosen Pembimbing KP/ Dosen Pengampu Kelas KP:*

*..................................................................................................................................................................................................................................... ..................................................................................................................................................................................................................................... ..................................................................................................................................................................................................................................... .....................................................................................................................................................................................................................................*

Yogyakarta,05-oktober-2020

Mahasiswa

**Alle** ( Khofipa Melianti*)*

Dosen Pengampu Kelas KP

(Nuril Anwar ST, M.Kom)

# **LOGBOOK KERJA PRAKTIK MAHASISWA PROGRAM STUDI INFROMATIKA TA 2020/2021**

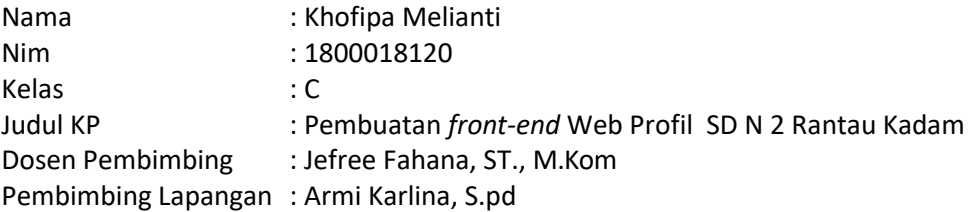

### *Logbook Minggu 8 sd 12 (setelah UTS)*

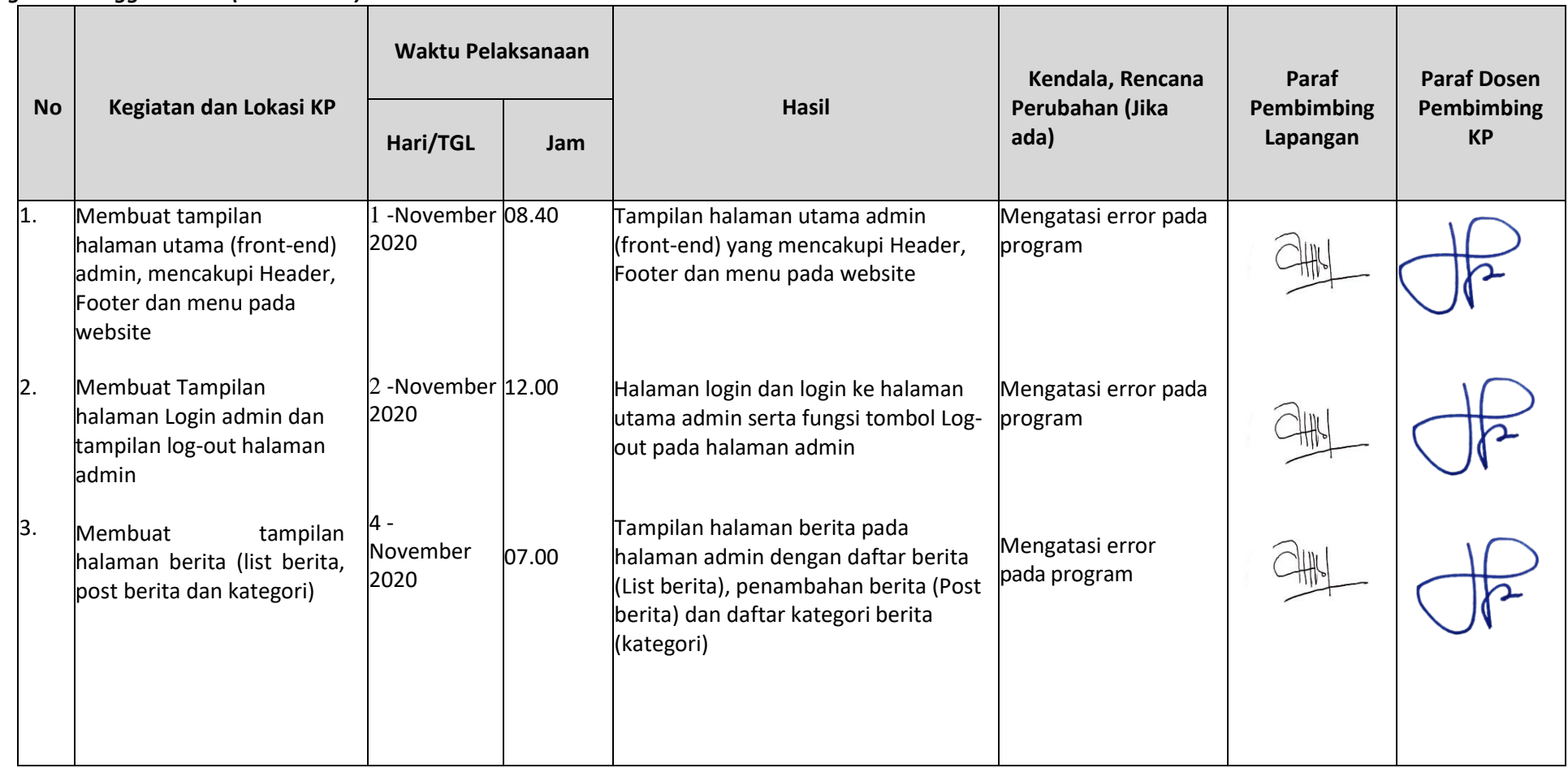

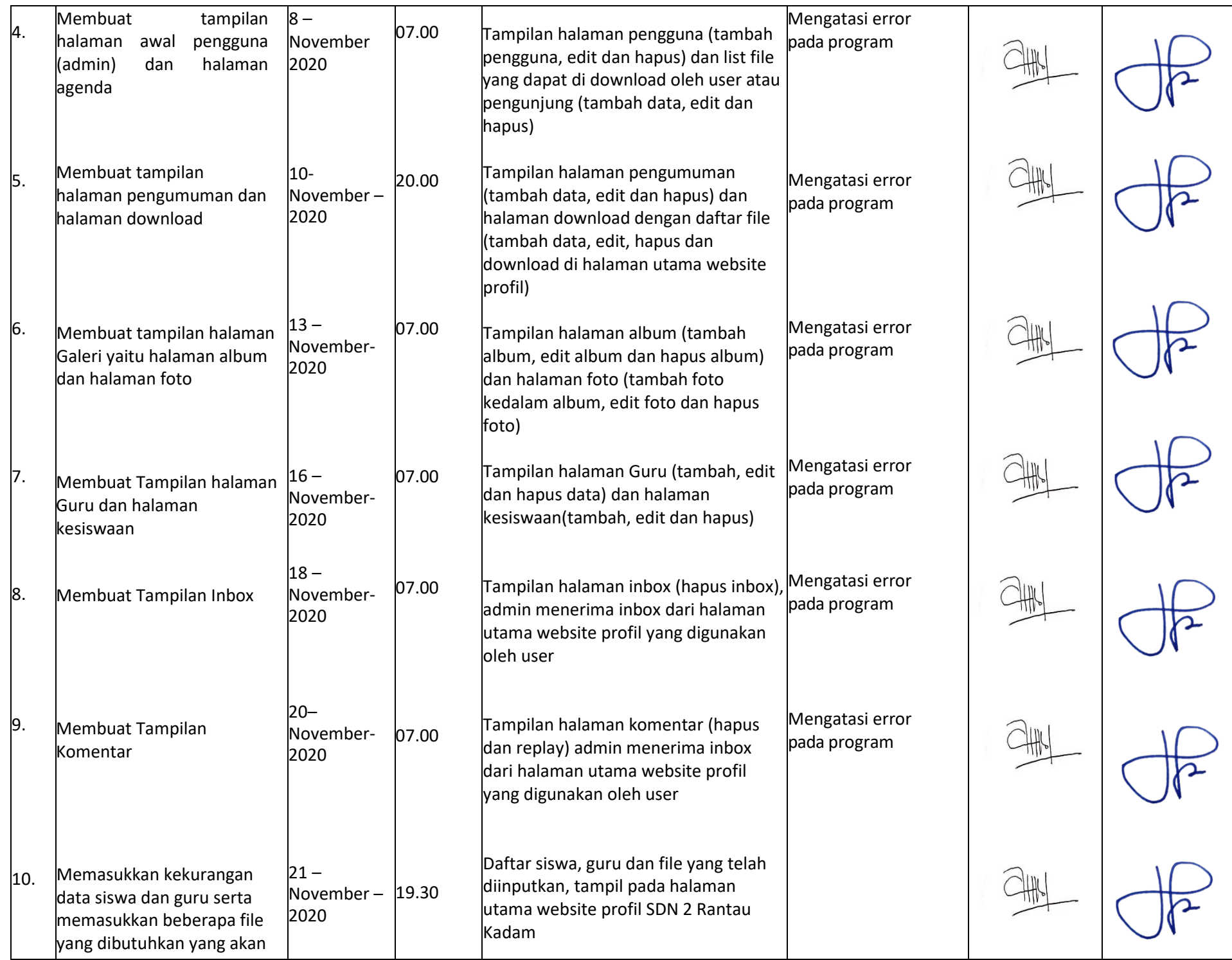

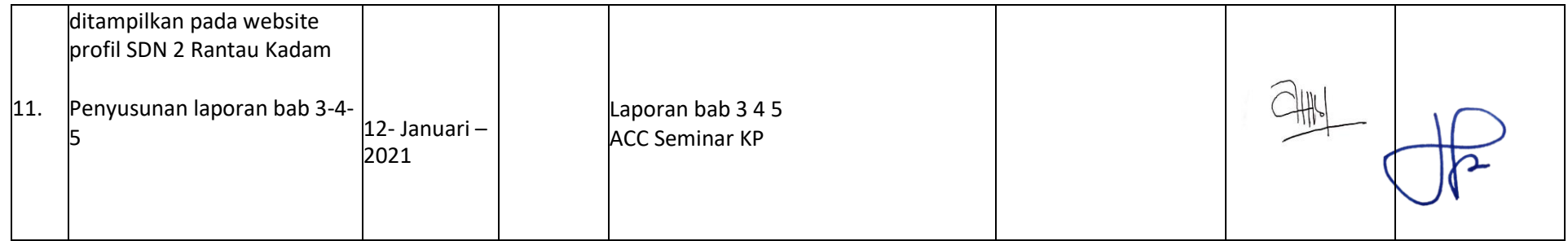

Catatan Pembimbing Lapangan/Dosen Pembimbing KP/Dosen Pengampu Kelas KP:

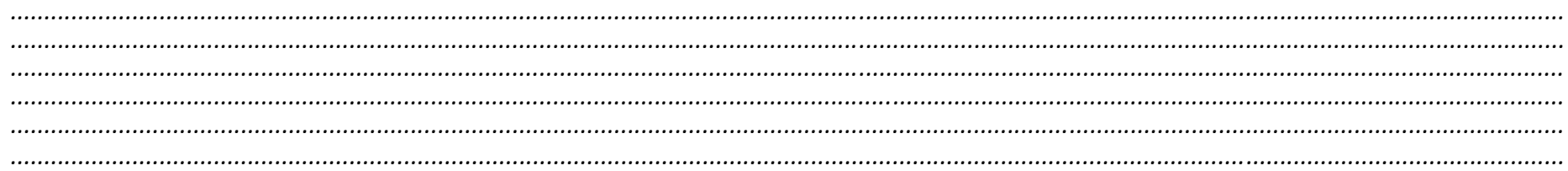

Yogyakarta, 12-januari-2021

Mahasiswa

عىلل (Khofipa Melianti)

Dosen Pengampu Kelas KP

(Muril Anwar ST, M.Kom)